# PREPARINGNEWMEXICO.ORG

# PreparingNewMexico.org

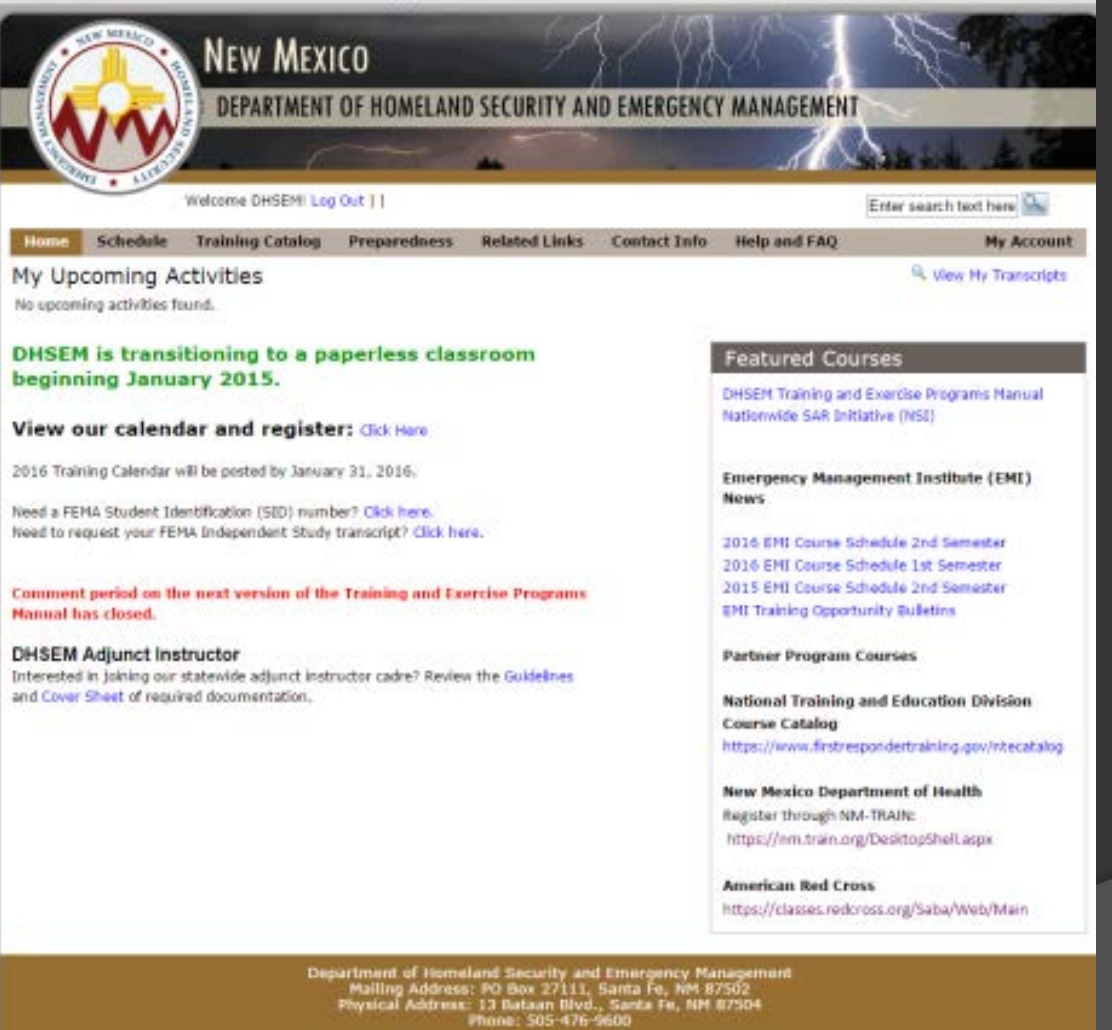

**DHSEM Website** 

# PreparingNewMexico.org

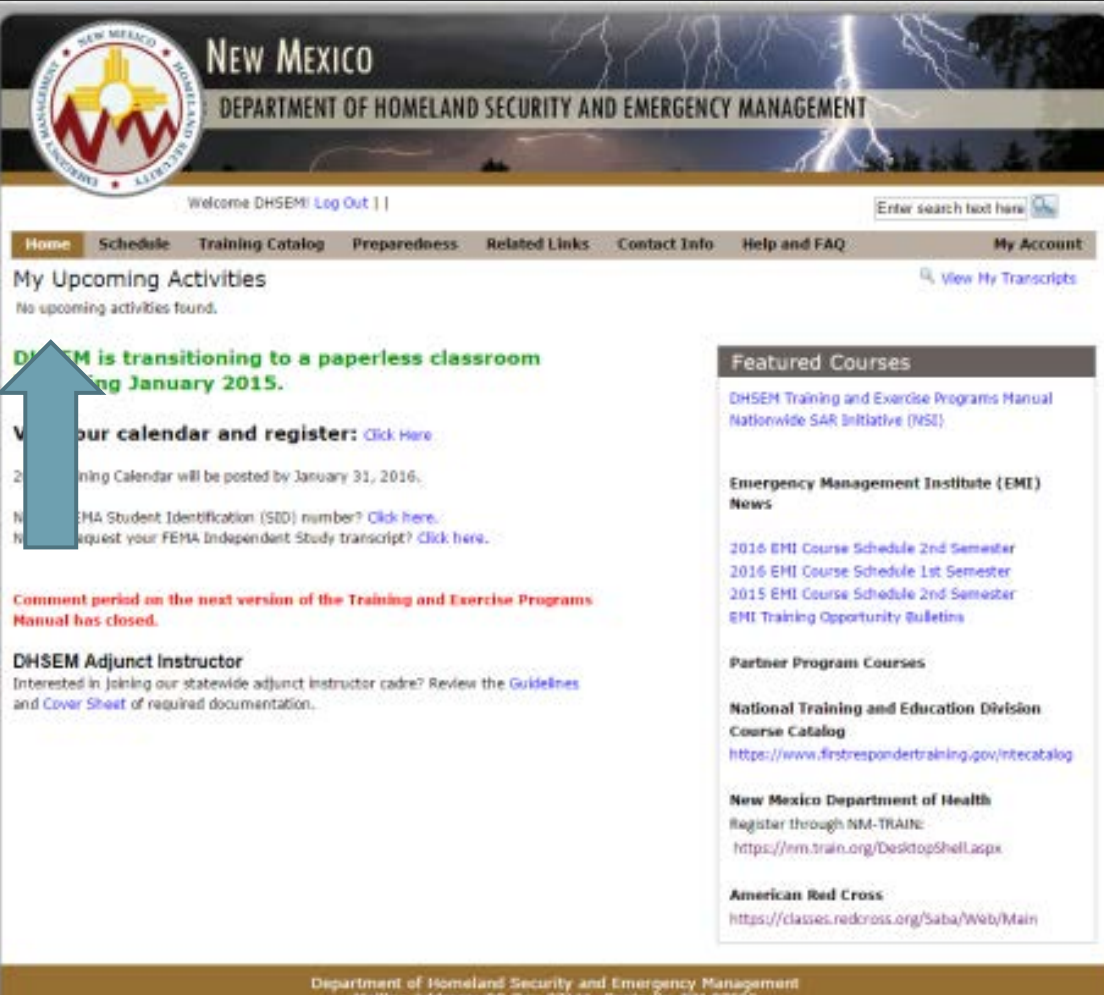

Mailing Address: PO Box 27111, Santa Fe, NM 87502<br>Physical Address: 13 Bataan Blvd., Santa Fe, NM 87504<br>Phone: 505-476-9600

DHS234 Website

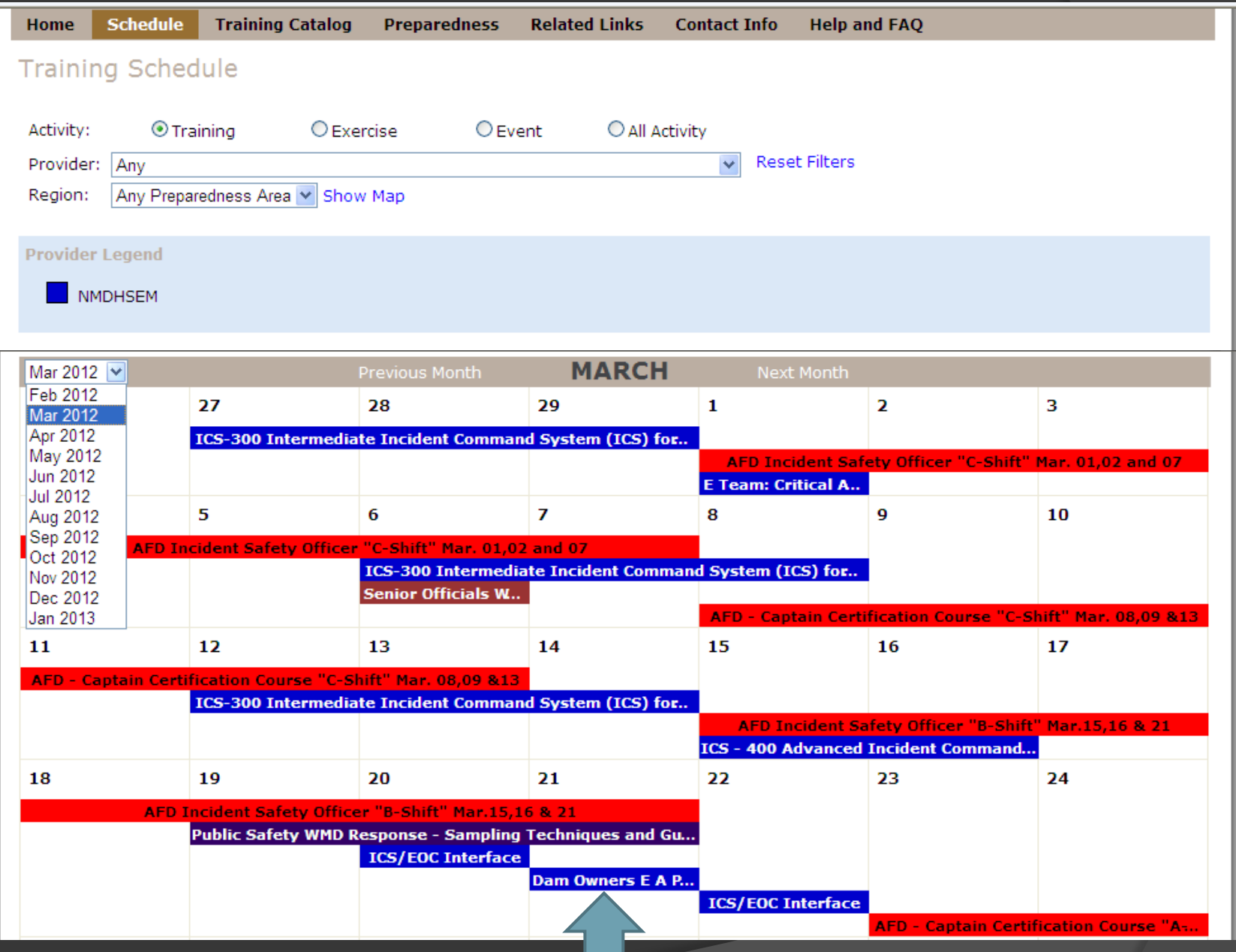

# **Schedule**

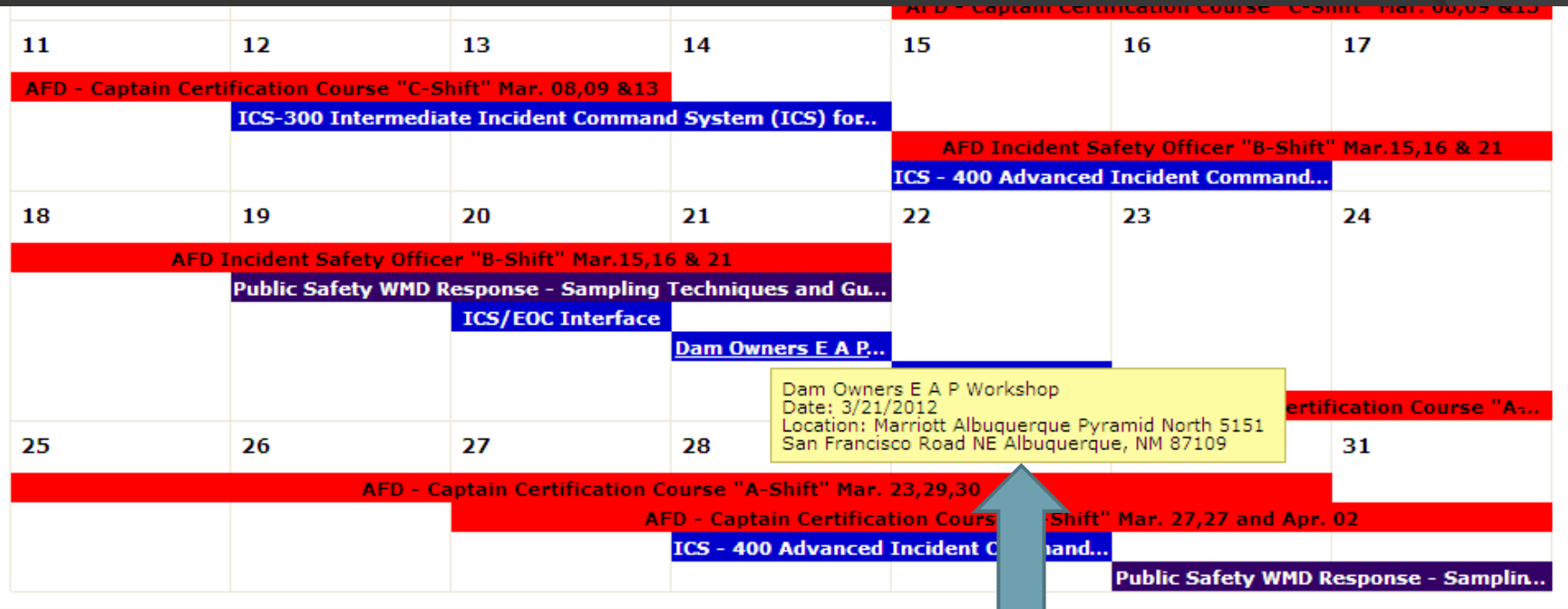

# **Schedule**

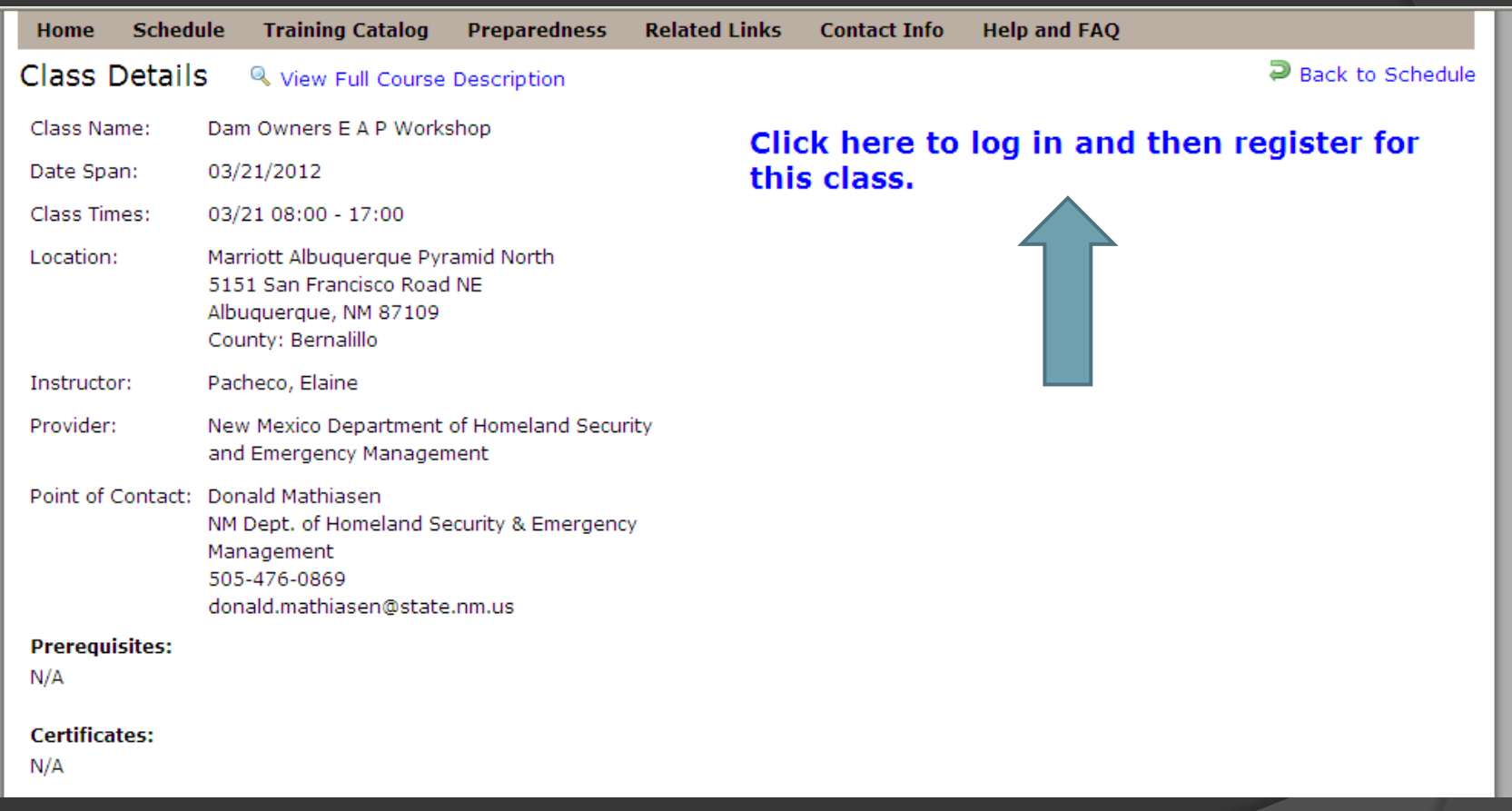

## **Schedule**

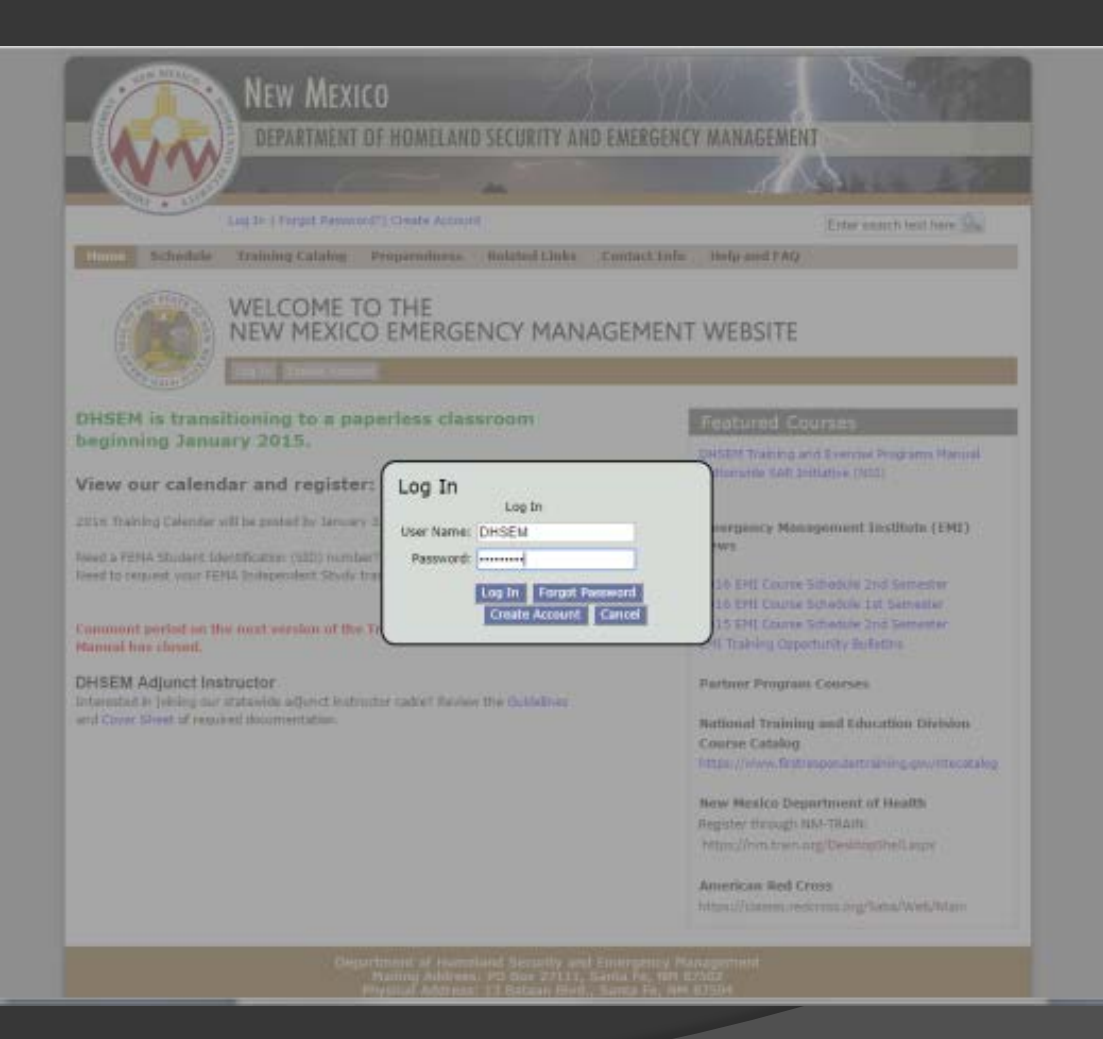

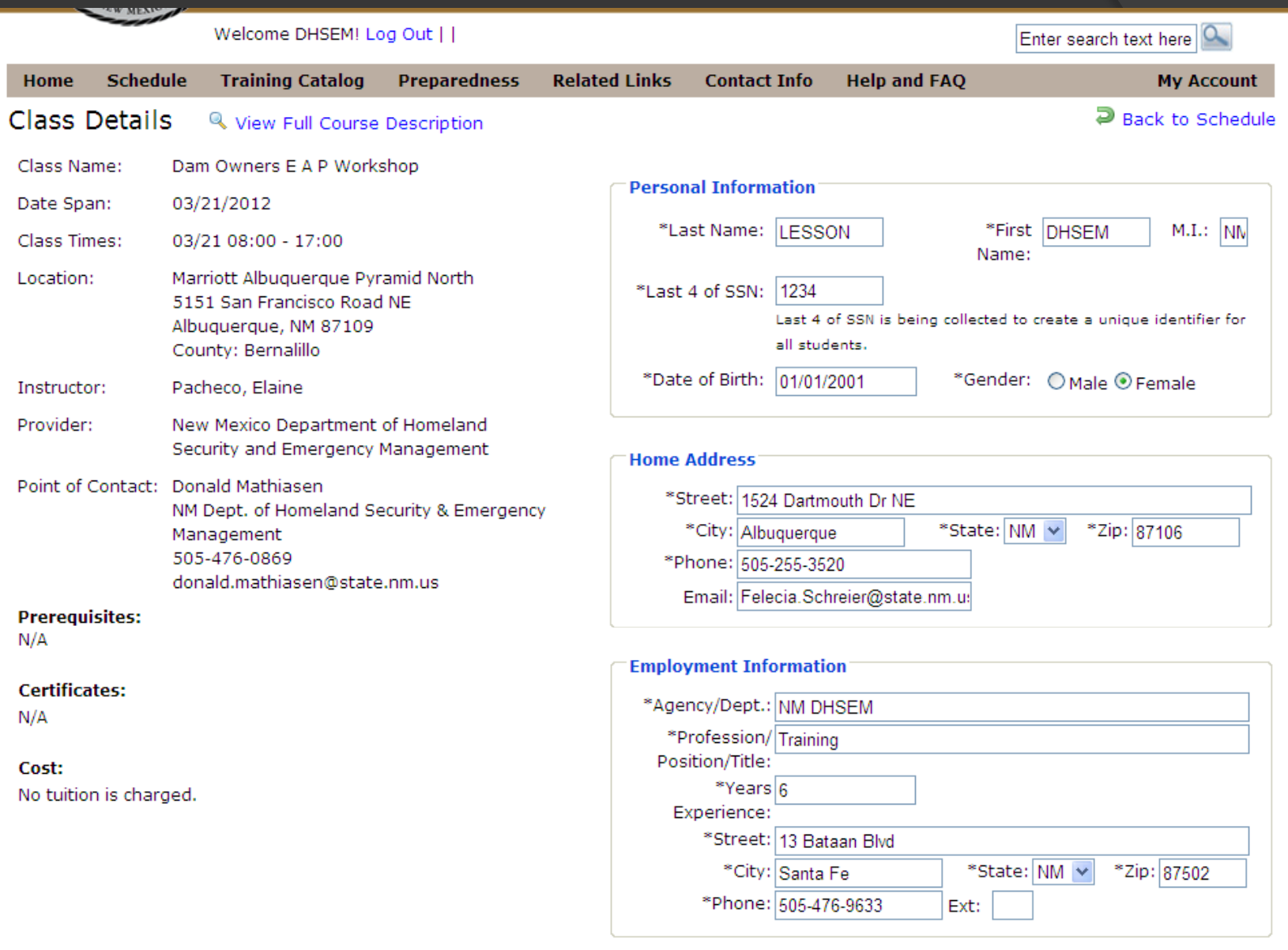

#### \*Type of Department/Agency

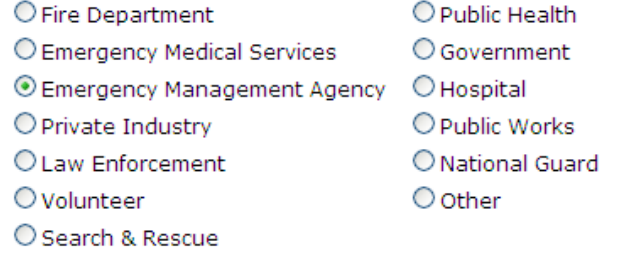

### \*Primary Job Duty

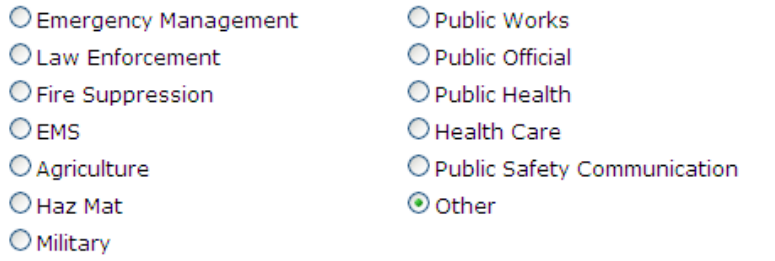

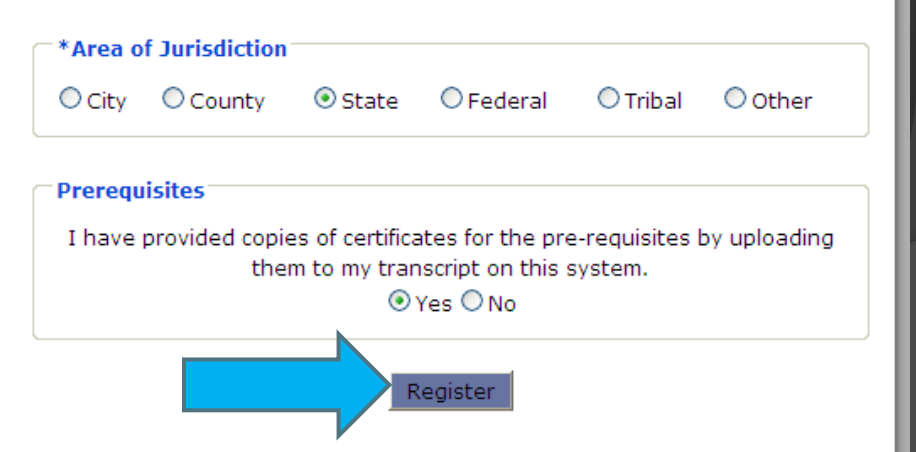

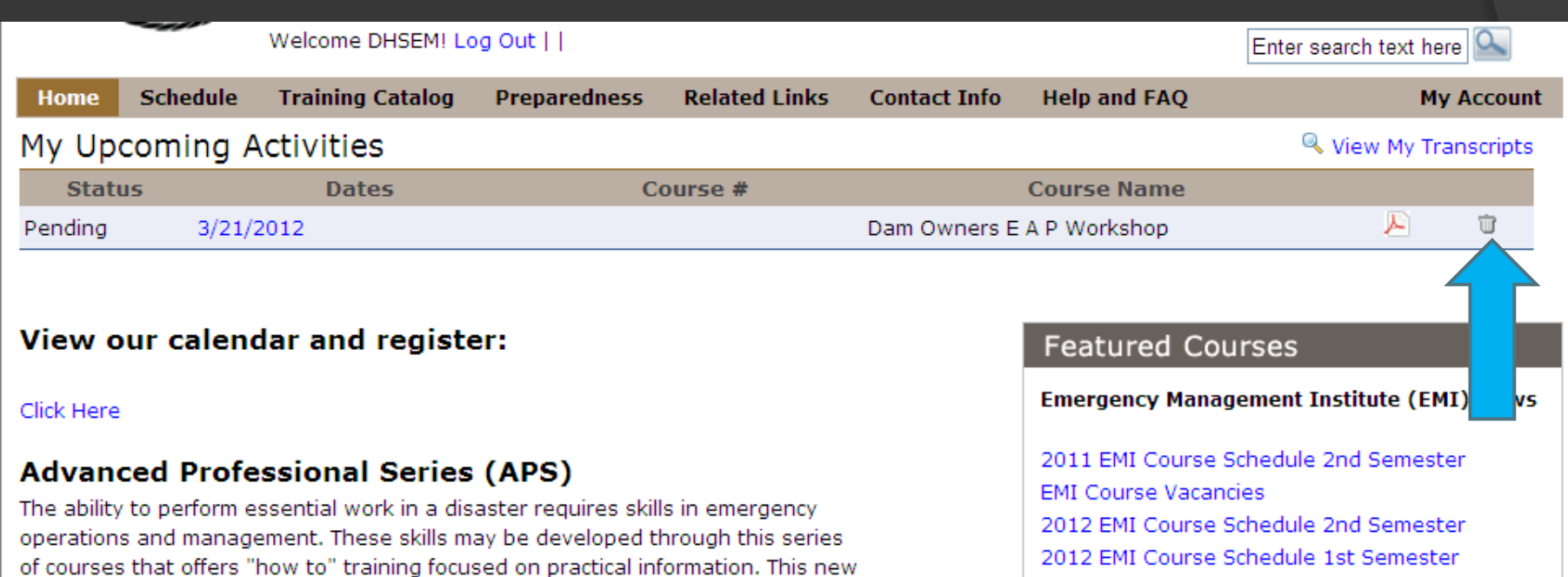

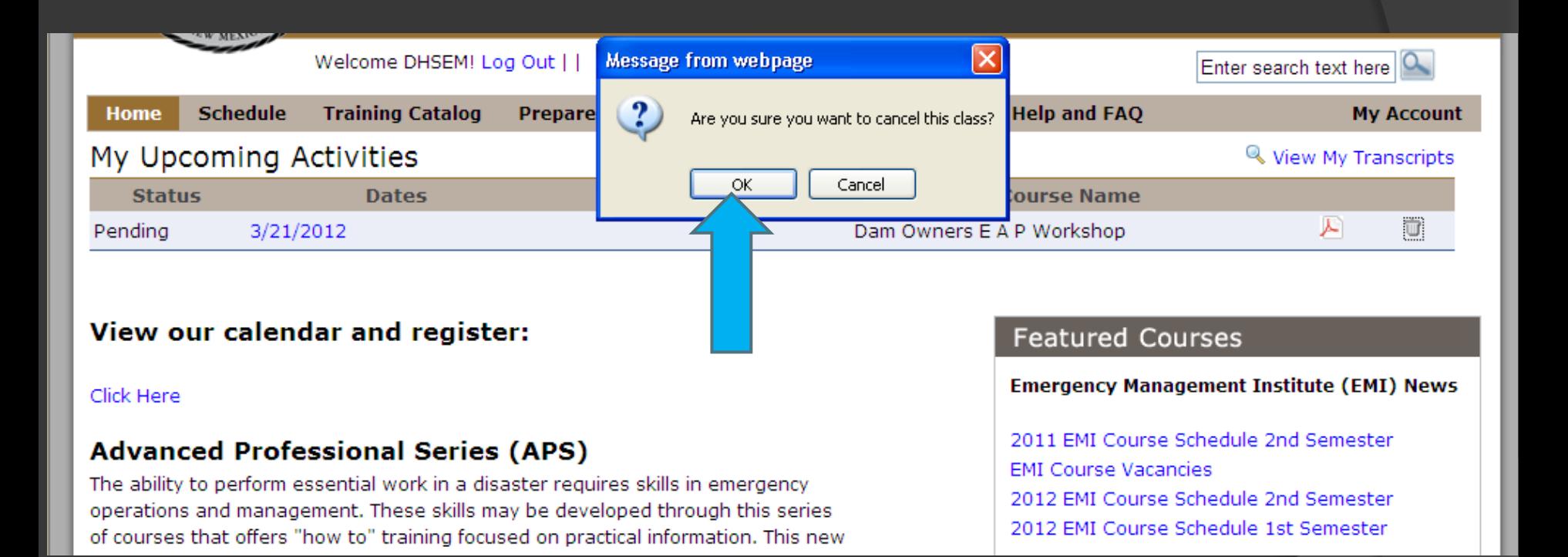

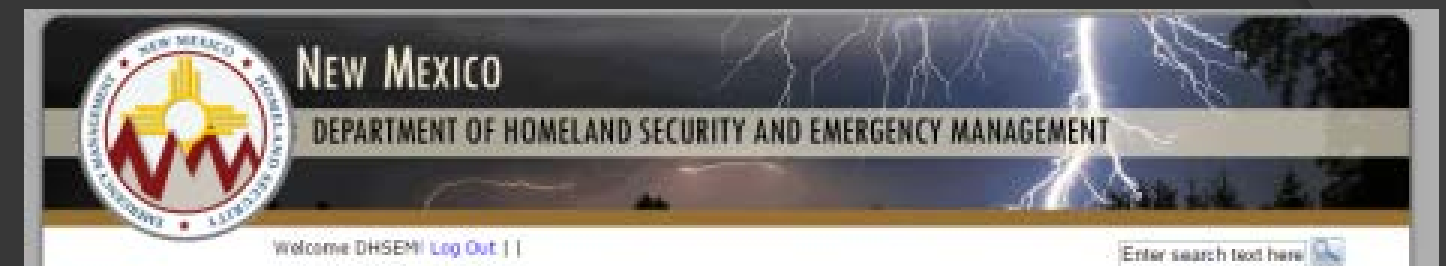

**Contact Info** 

**Schedule Training Catalog Preparedness** Related Links

## My Upcoming Activities

No upcoming activities found.

#### **DHSEM** is transitioning to a paperless classroom beginning January 2015.

#### View our calendar and register: Cick Hare

2016 Training Calendar will be posted by January 31, 2016.

Need a FEHA Student Identification (SID) number? Click here. Need to request your FEMA Independent Study transcript? Click here.

Comment period on the next version of the Training and Exercise Programs **Manual has closed.** 

#### **DHSEM Adjunct Instructor**

Interested in joining our statewide adjunct instructor cadre? Review the Guidelines and Cover Sheet of required documentation.

#### **Featured Courses**

**Help and FAO** 

DHSEM Training and Exercise Programs Manual Nationwide SAR Initiative (NSE)

My Account

<sup>G</sup>. View Hy Transcripts

**Emergency Management Institute (EMI) News:** 

2016 EHI Course Schedule 2nd Semester 2016 FHI Course Schedule 1st Separater 2015 EHI Course Schedule 2nd Semester EMI Training Opportunity Sufetime

**Partner Program Courses** 

National Training and Education Division Course Catalog https://www.firstrespondertraining.gov/ntecatalog

**New Mexico Department of Health** Register through NM-TRAIN: https://wm.train.org/DesktopShell.aspx

American Red Cross https://classes.redcross.org/Saba/Web/Main

Department of Homeland Security and Emergency Management<br>Malling Address: PO 86x 27111, Santa Fe, NM 87502<br>Physical Address: 13 Bataan Blvd., Santa Fe, NM 87504<br>Phone: 505-476-9600

DHSEM Website

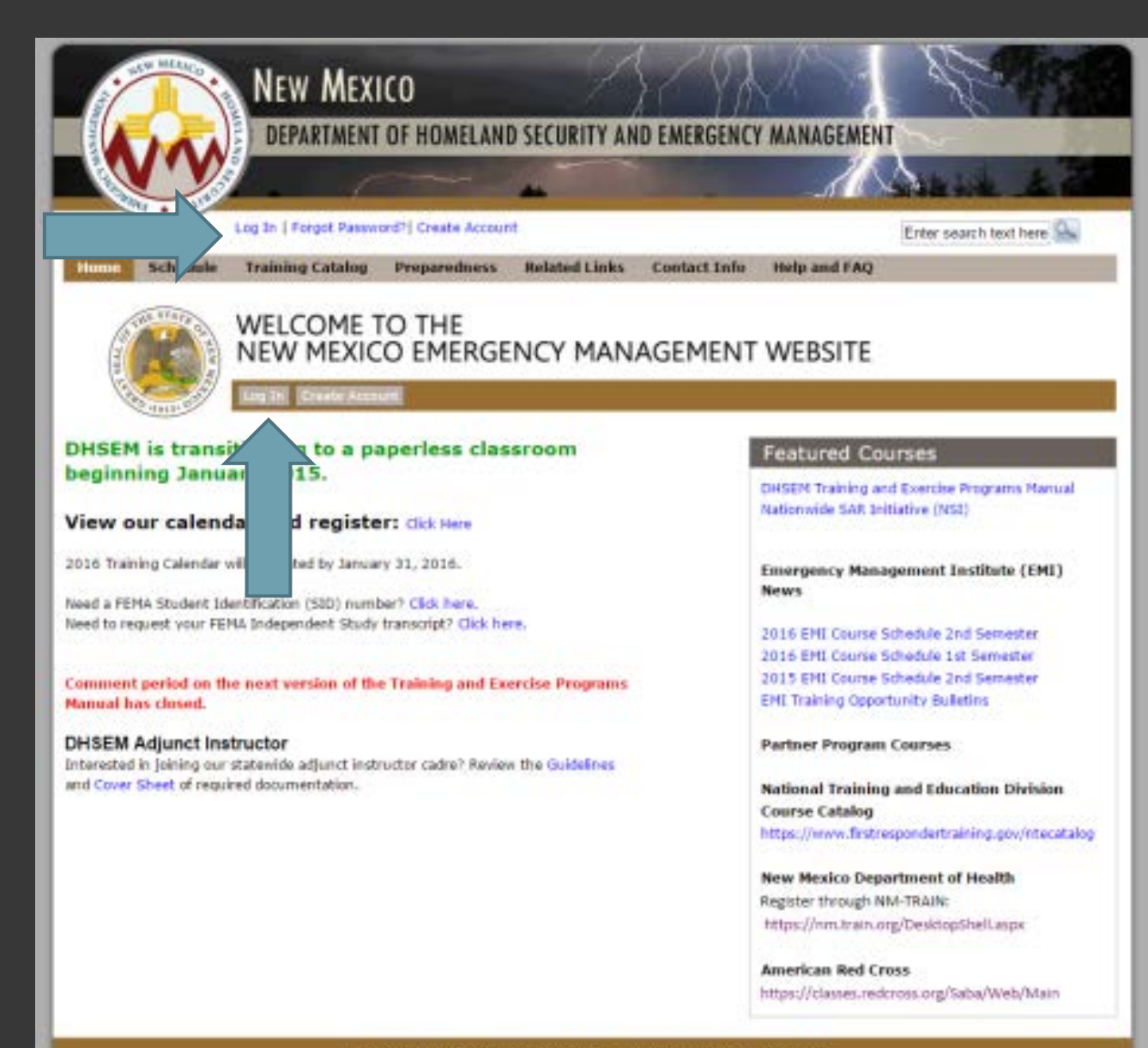

Department of Homeland Security and Emergency Management<br>Mailing Address: PO Box 27111, Santa Fe, NM 87502<br>Physical Address: 11 Pataan Rivit - Santa Fe, NM 87504

## **My Account**

## **VELCOME TO THE IEW MEXICO EMERGENCY MANAGEMENT WEBSITE**

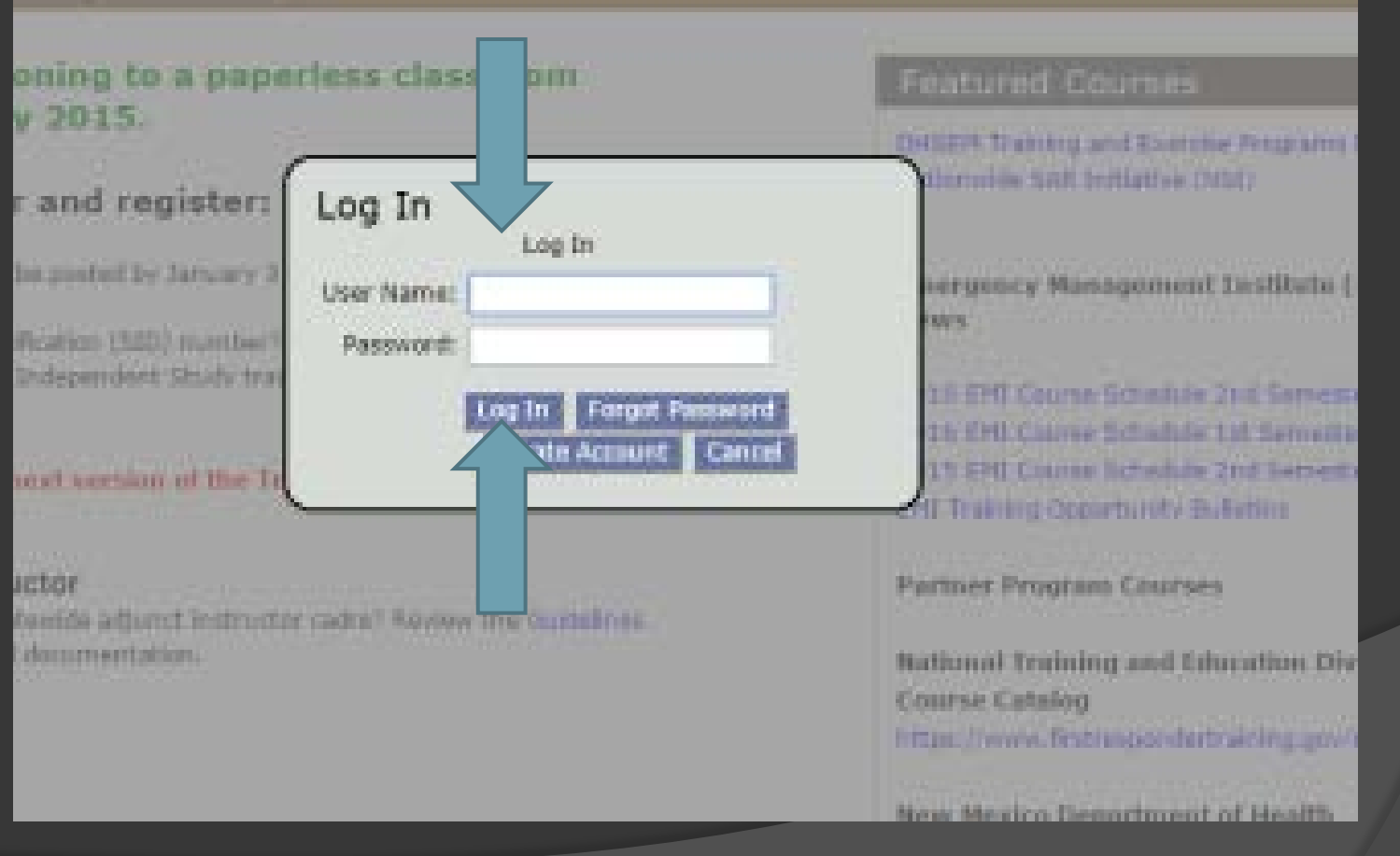

## My Account

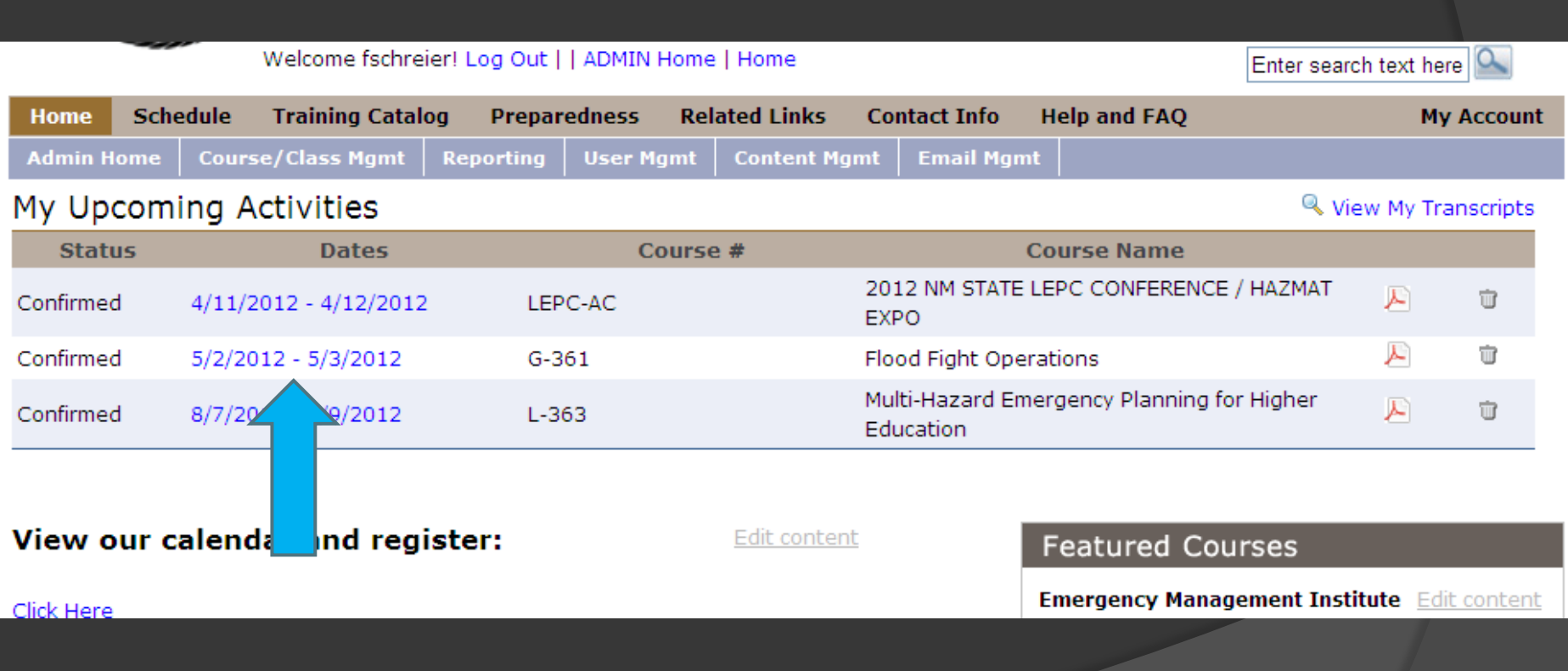

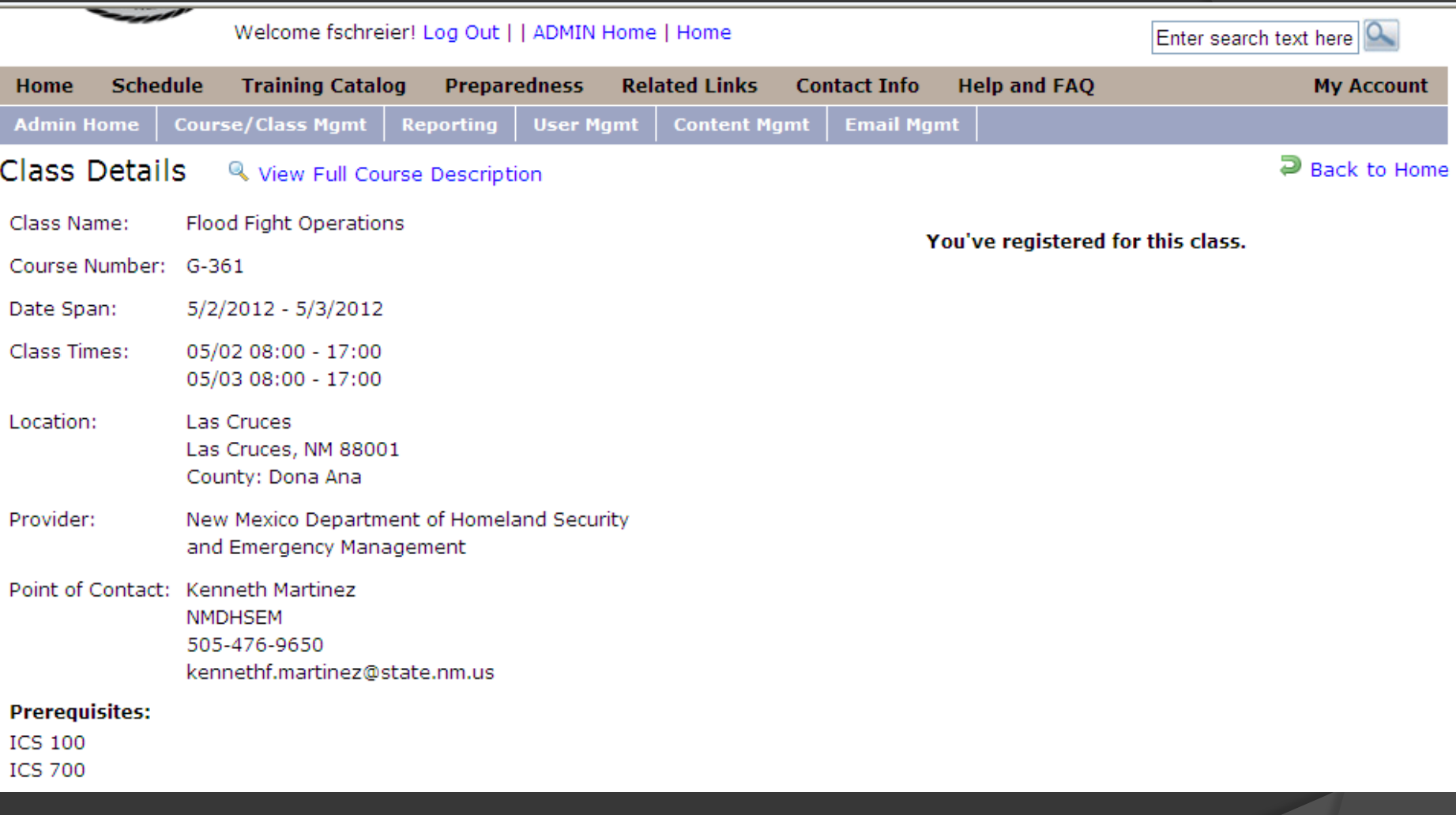

# My Account

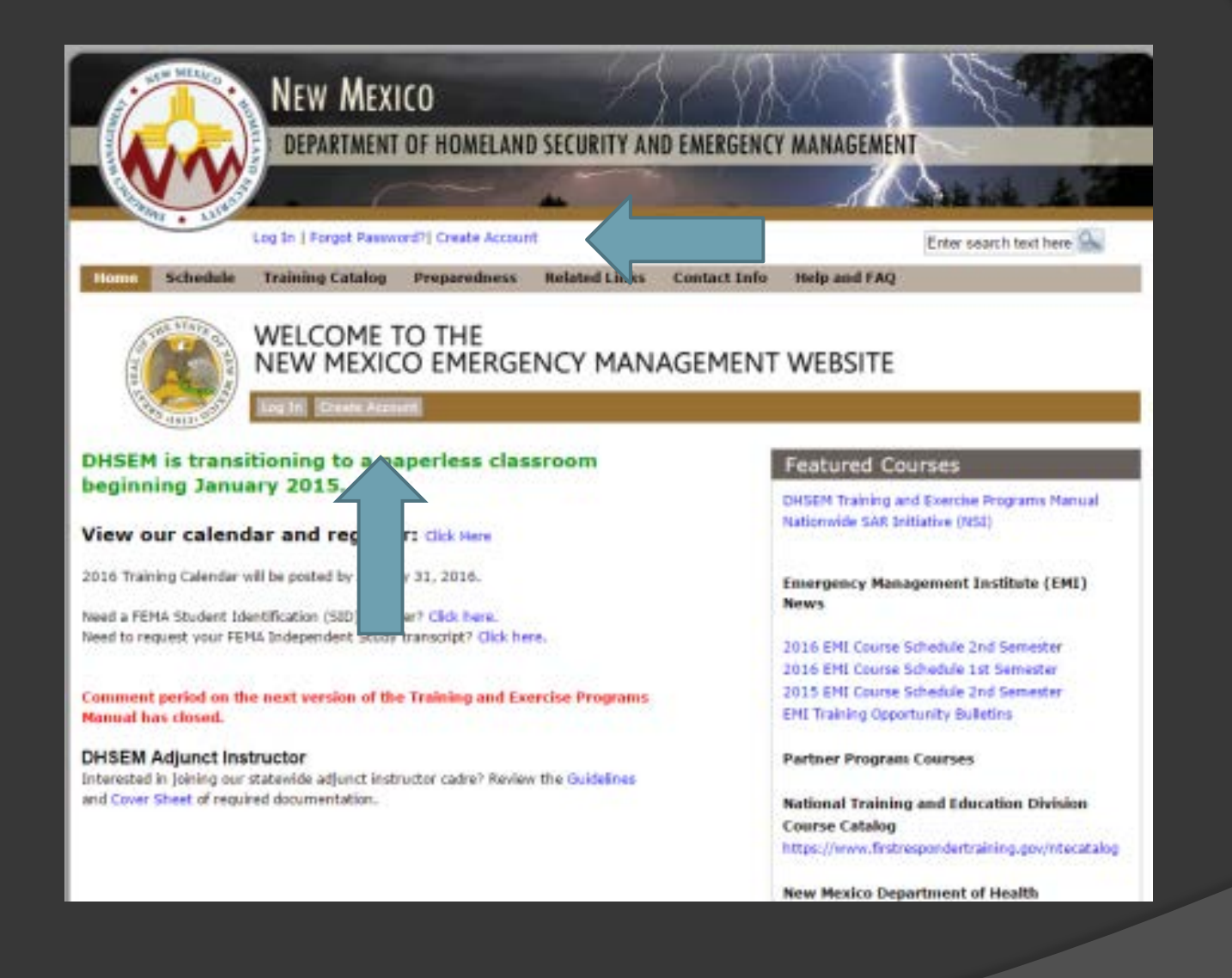

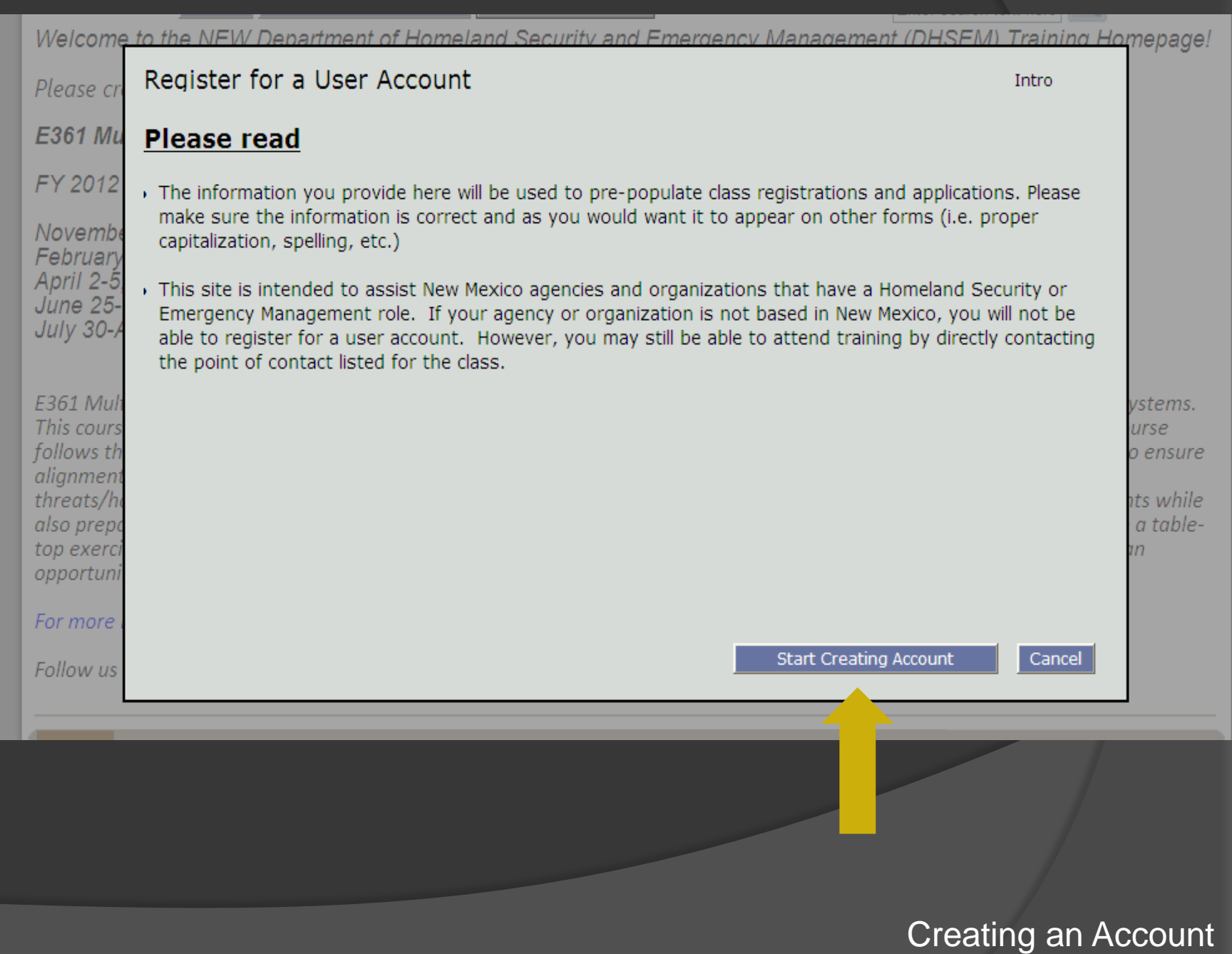

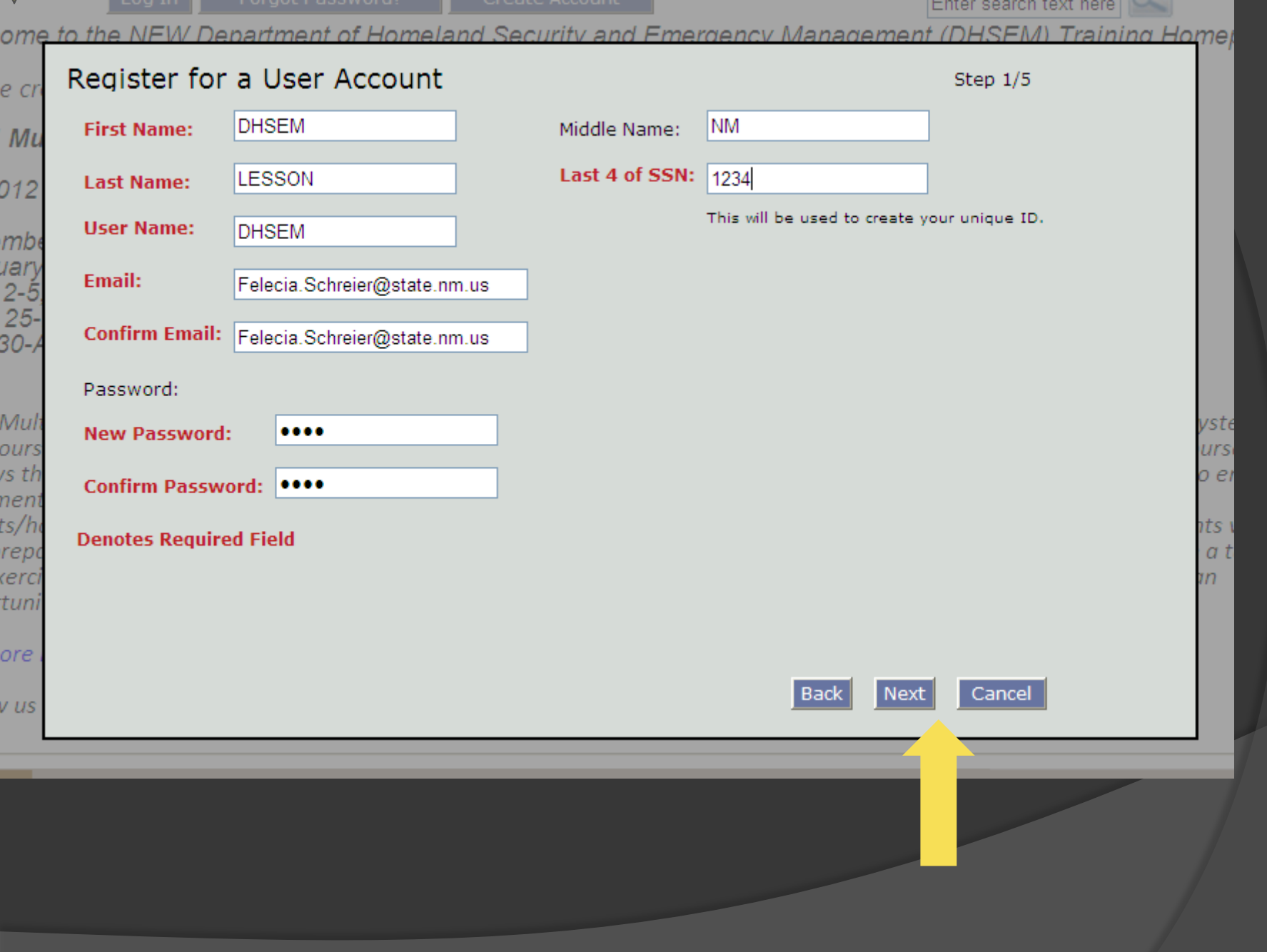

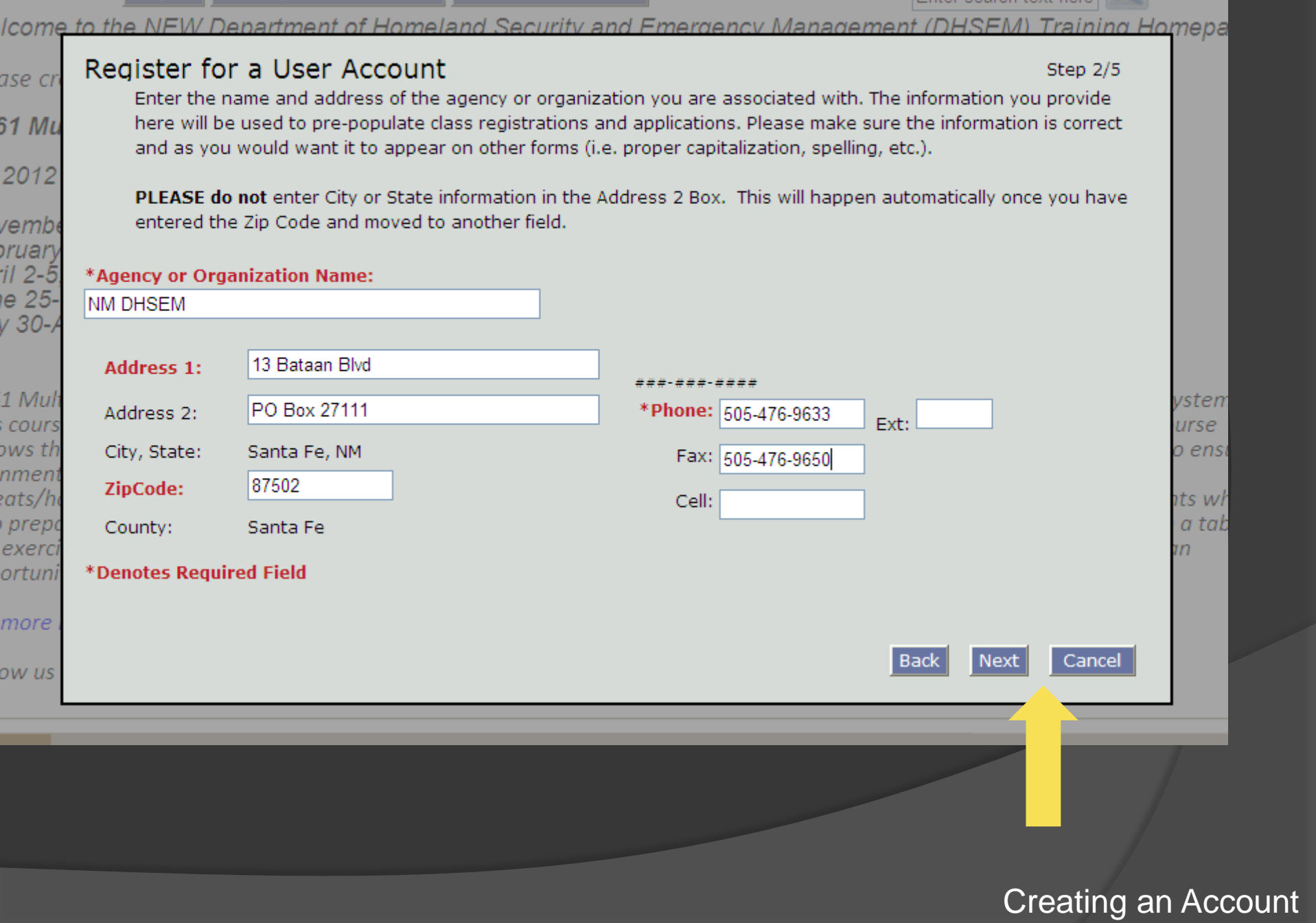

an barang ang pangalawa

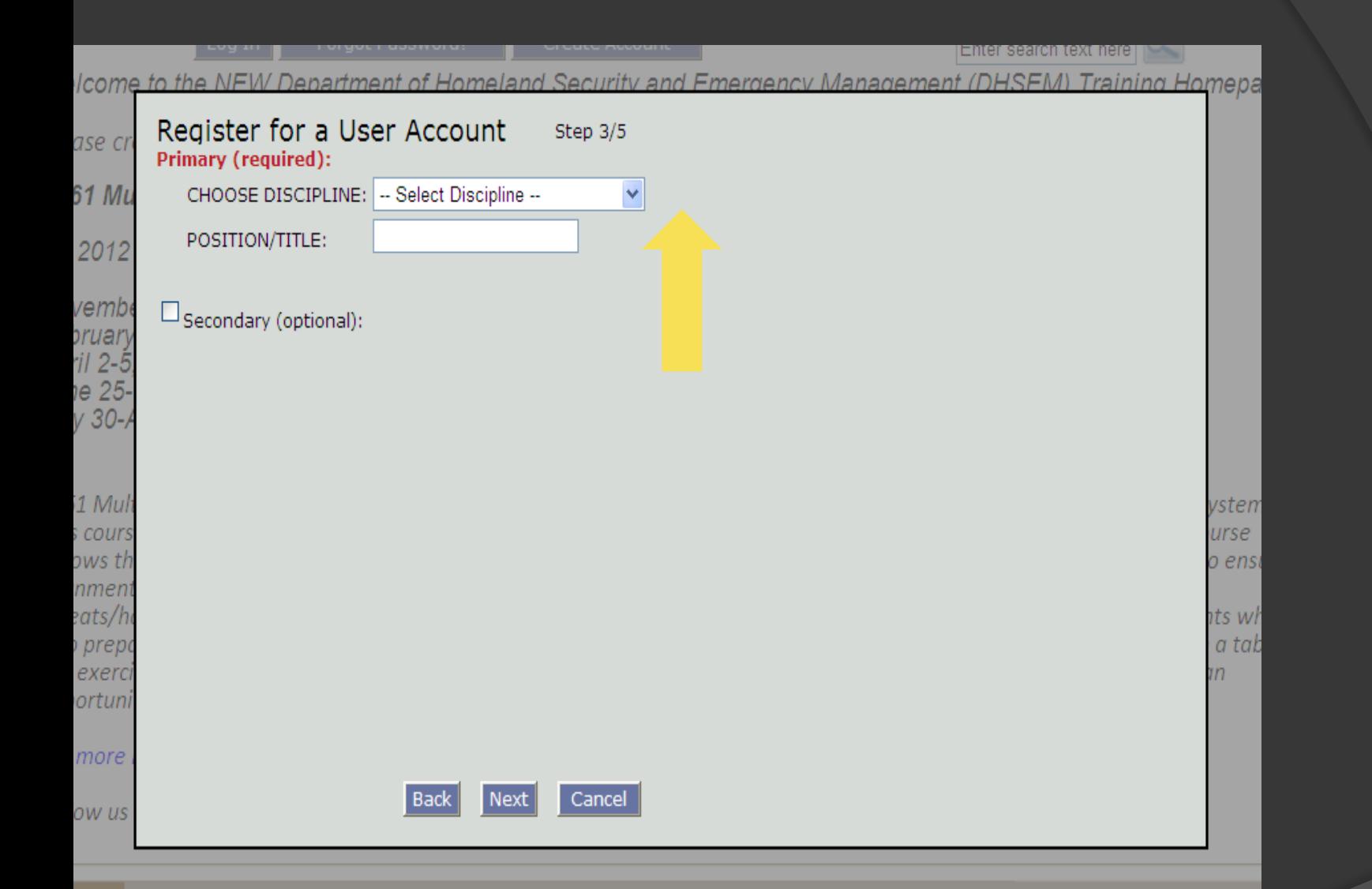

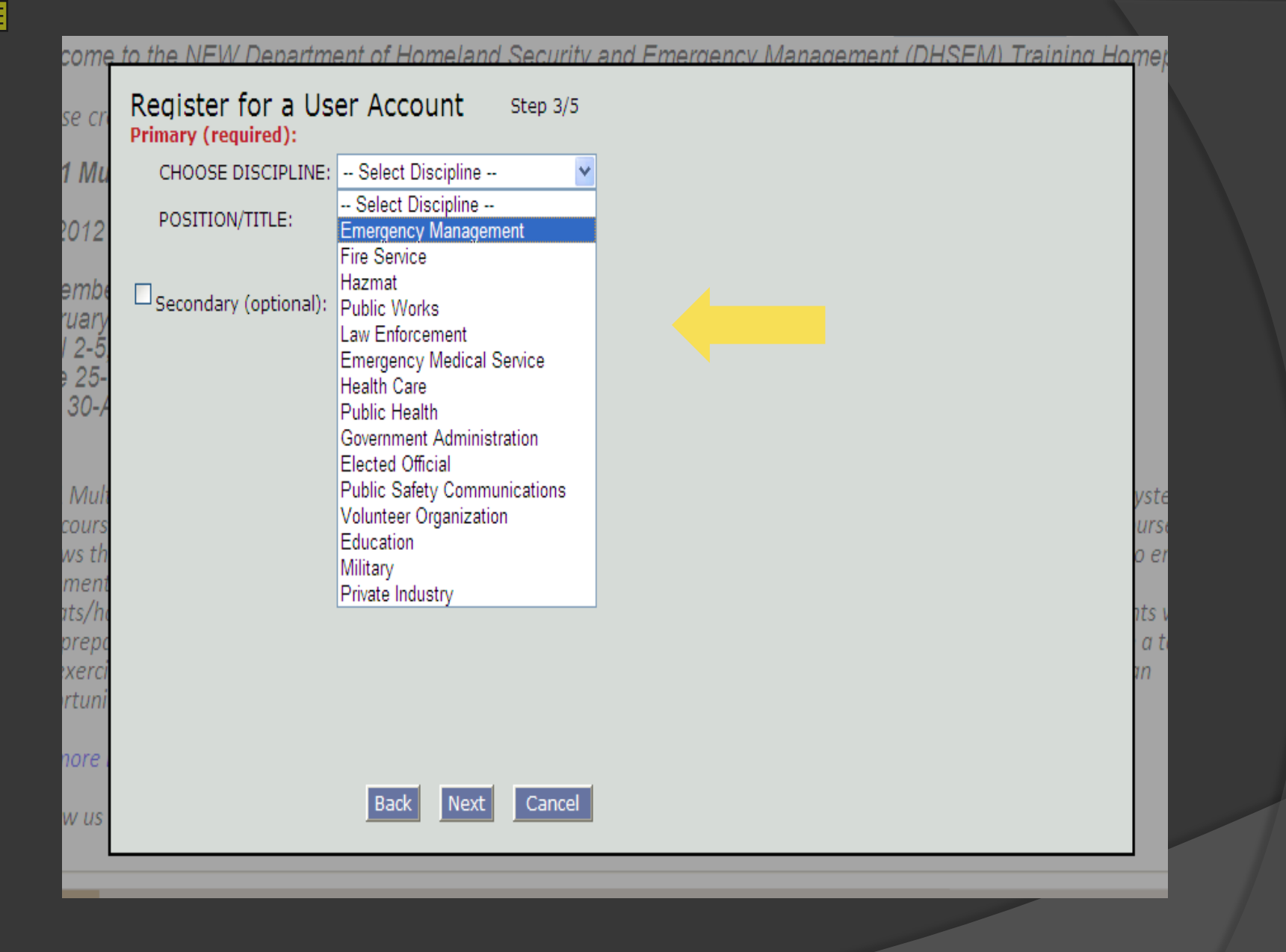

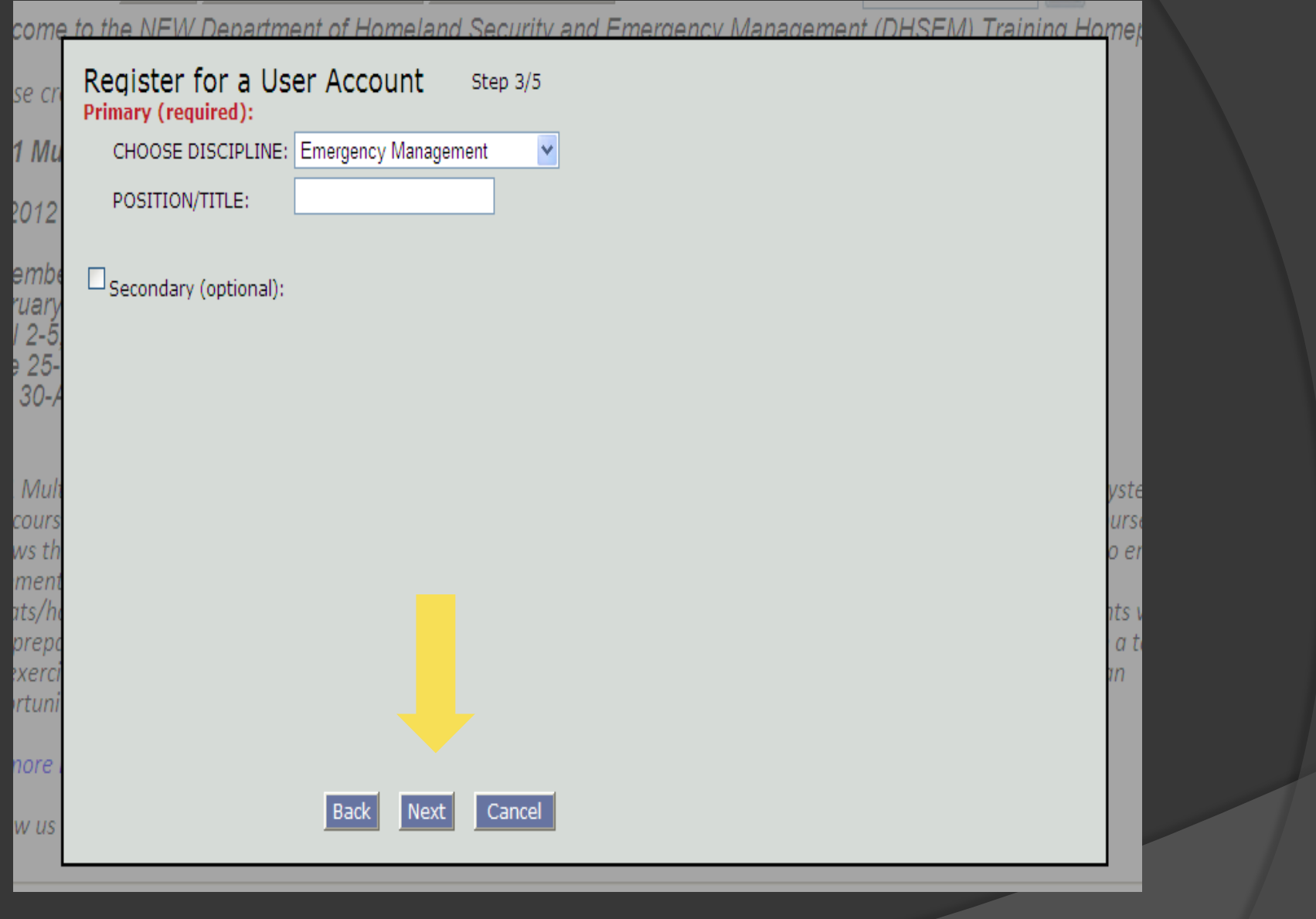

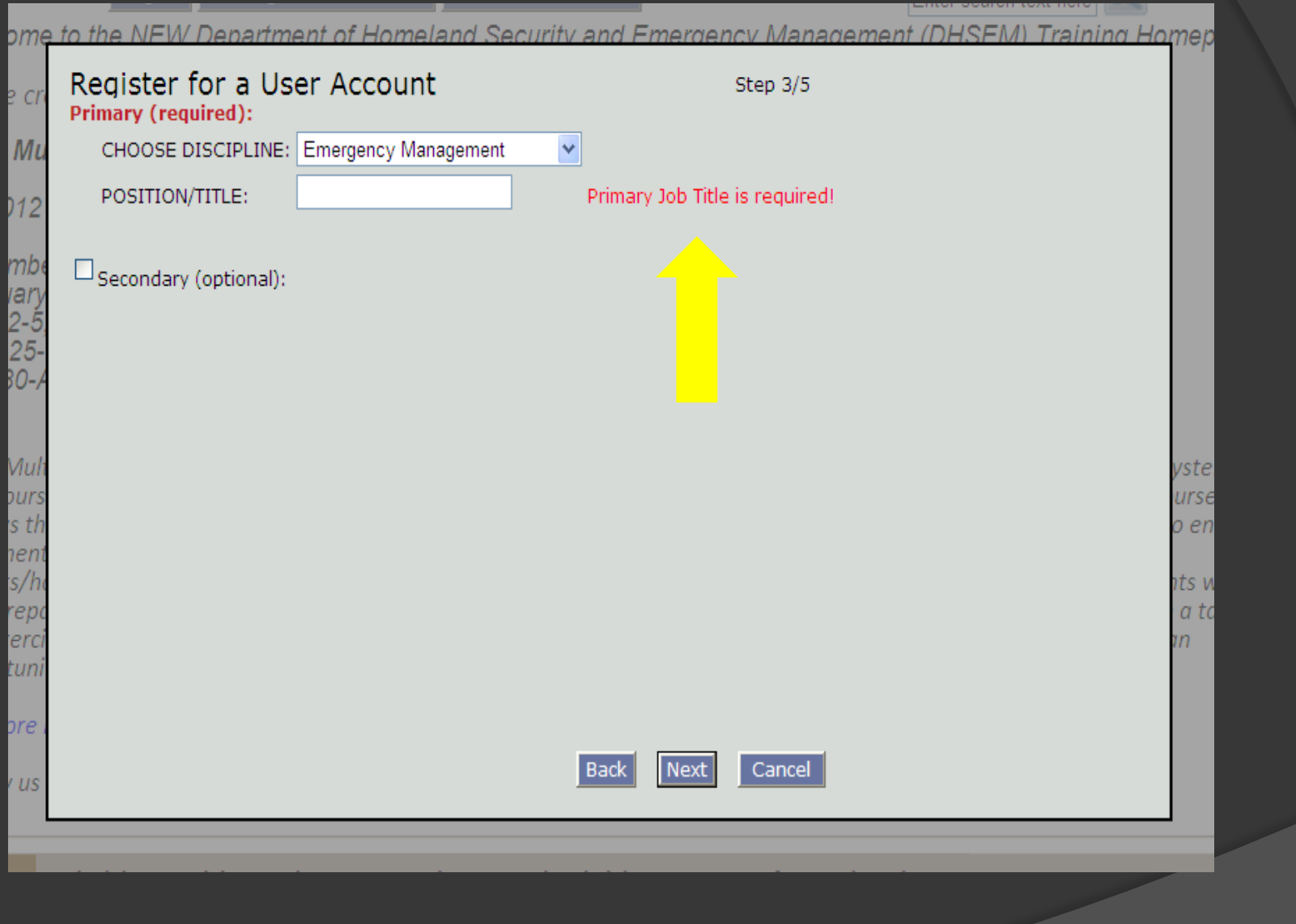

me to the NEW Department of Homeland Security and Emergency Management (DHSEM) Training Home Register for a User Account Step 3/5

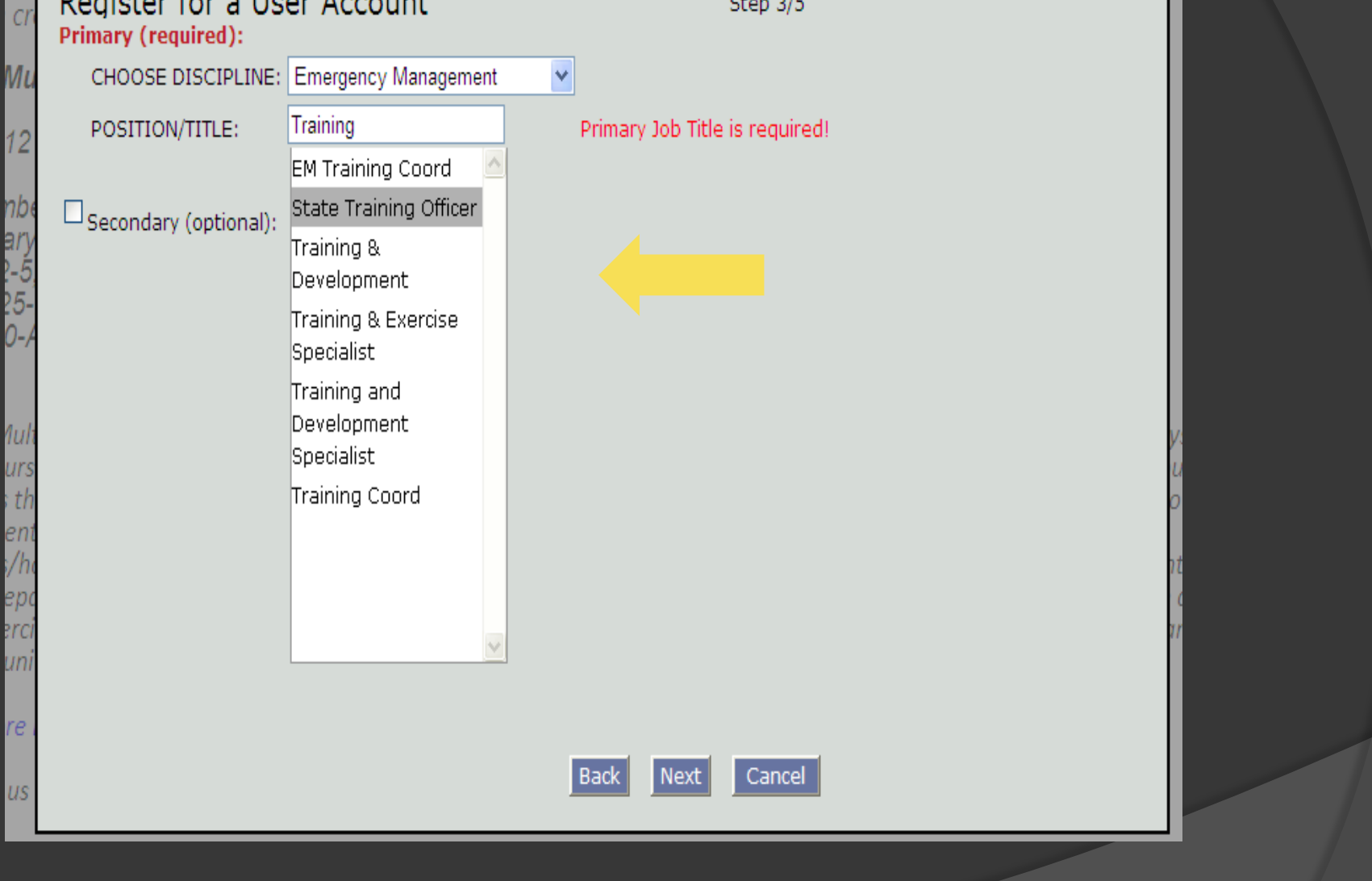

Лиі

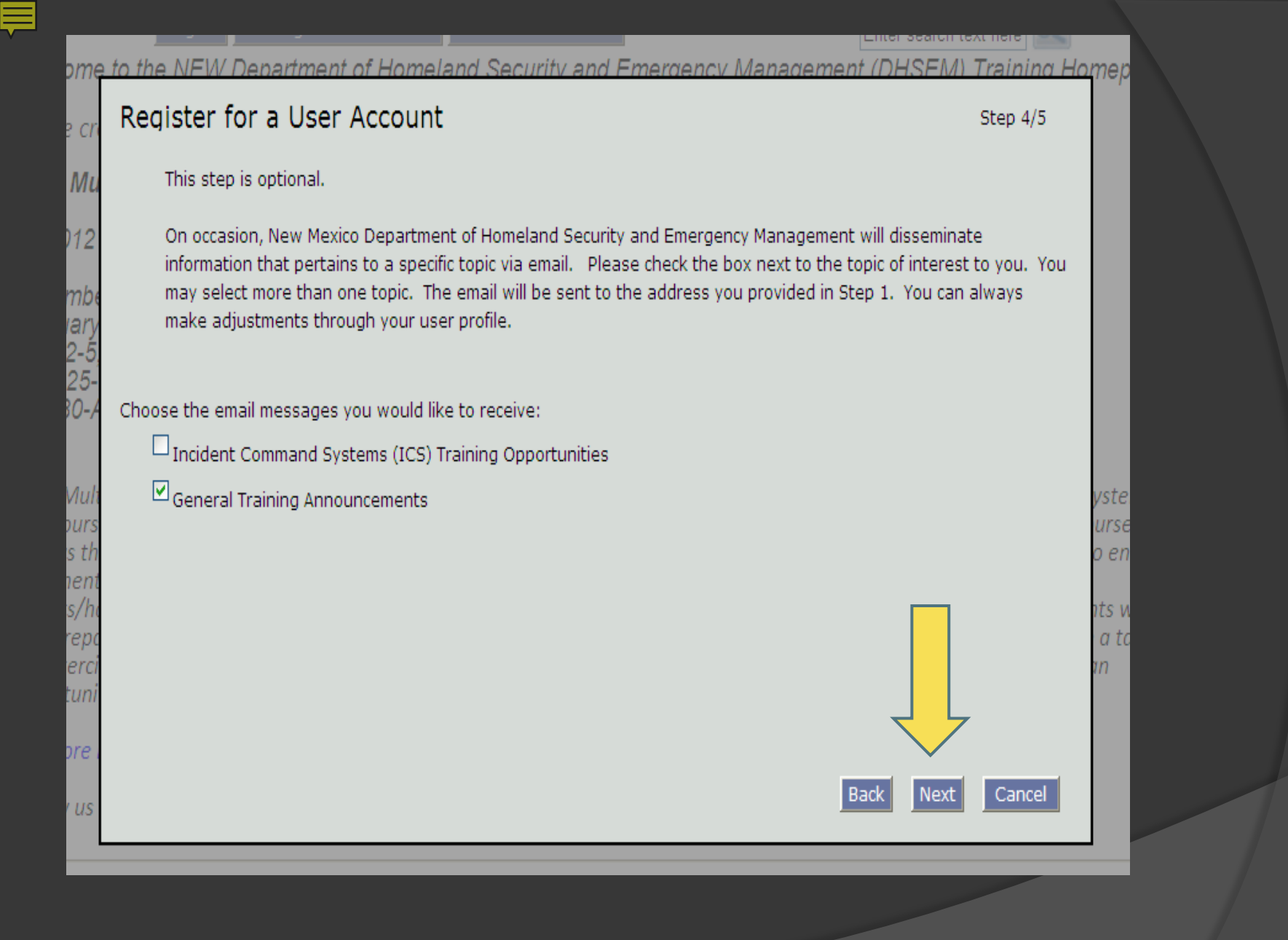

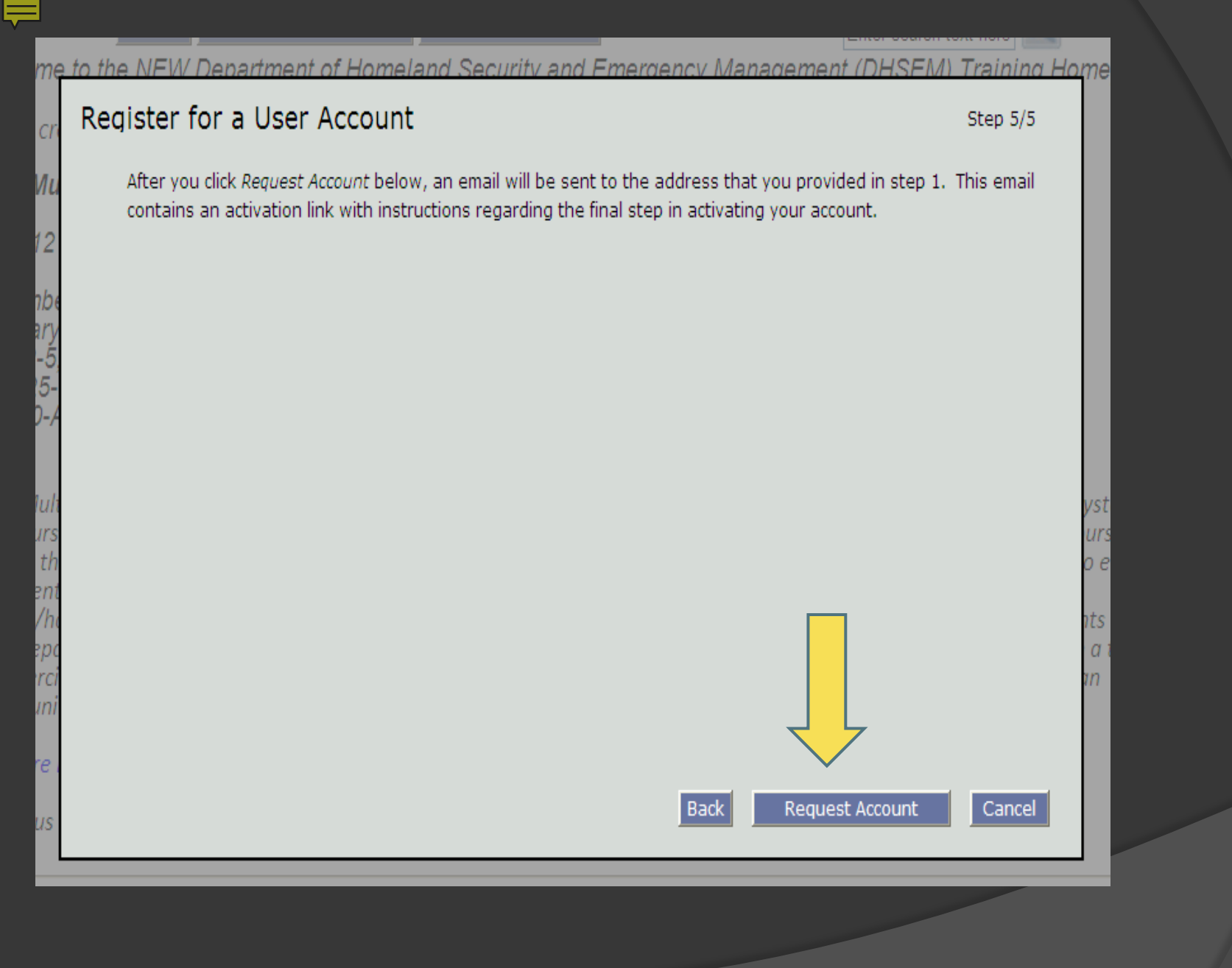

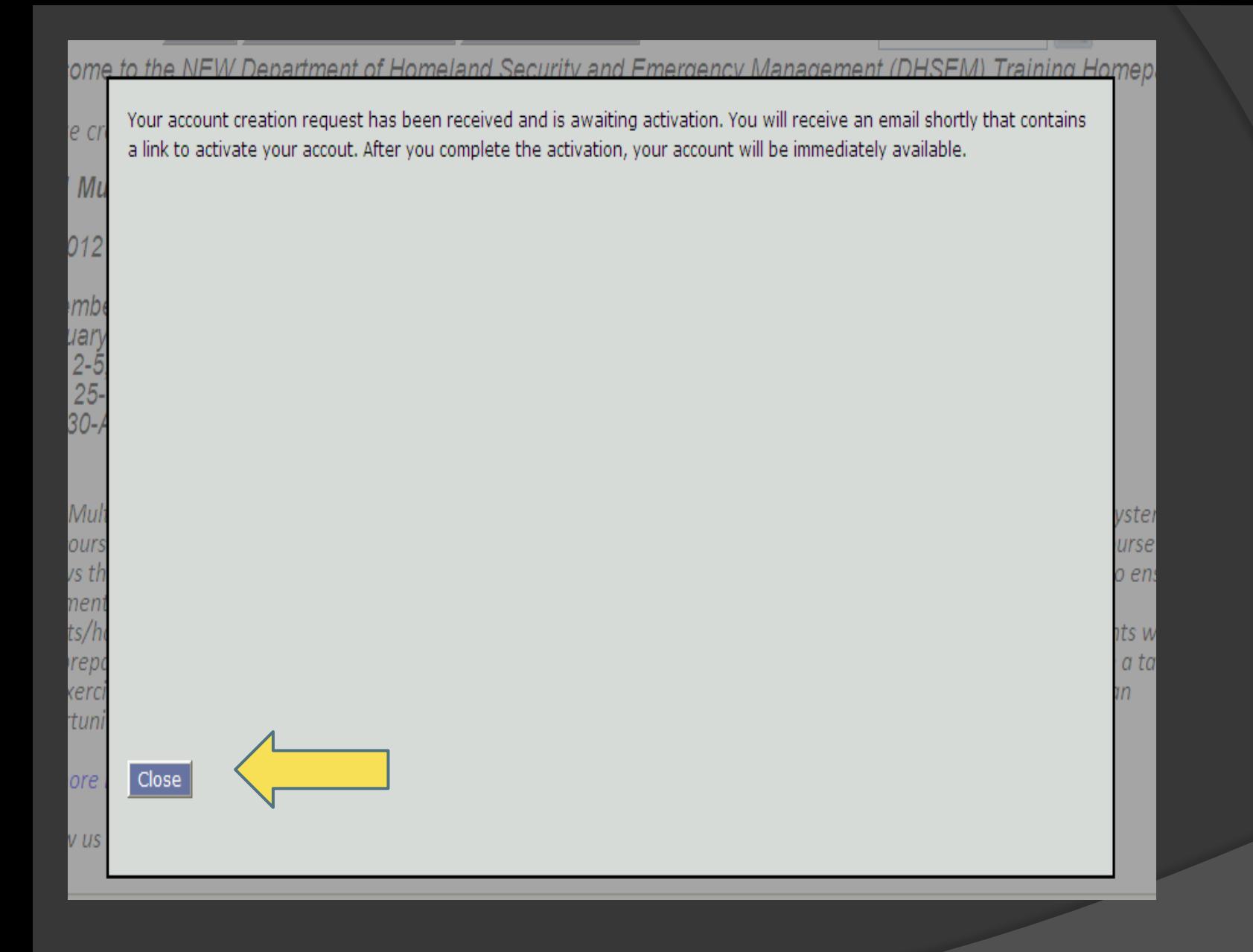

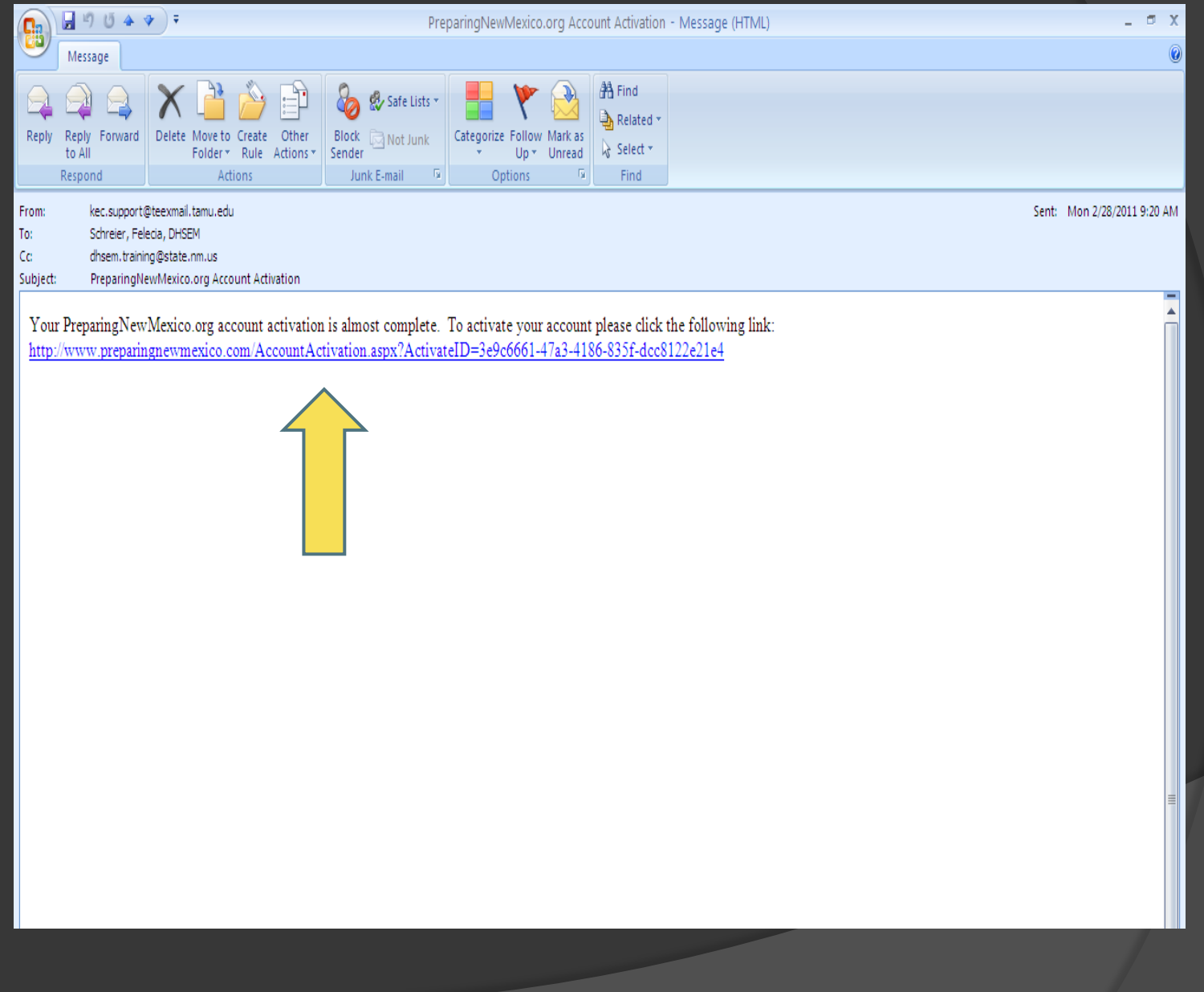

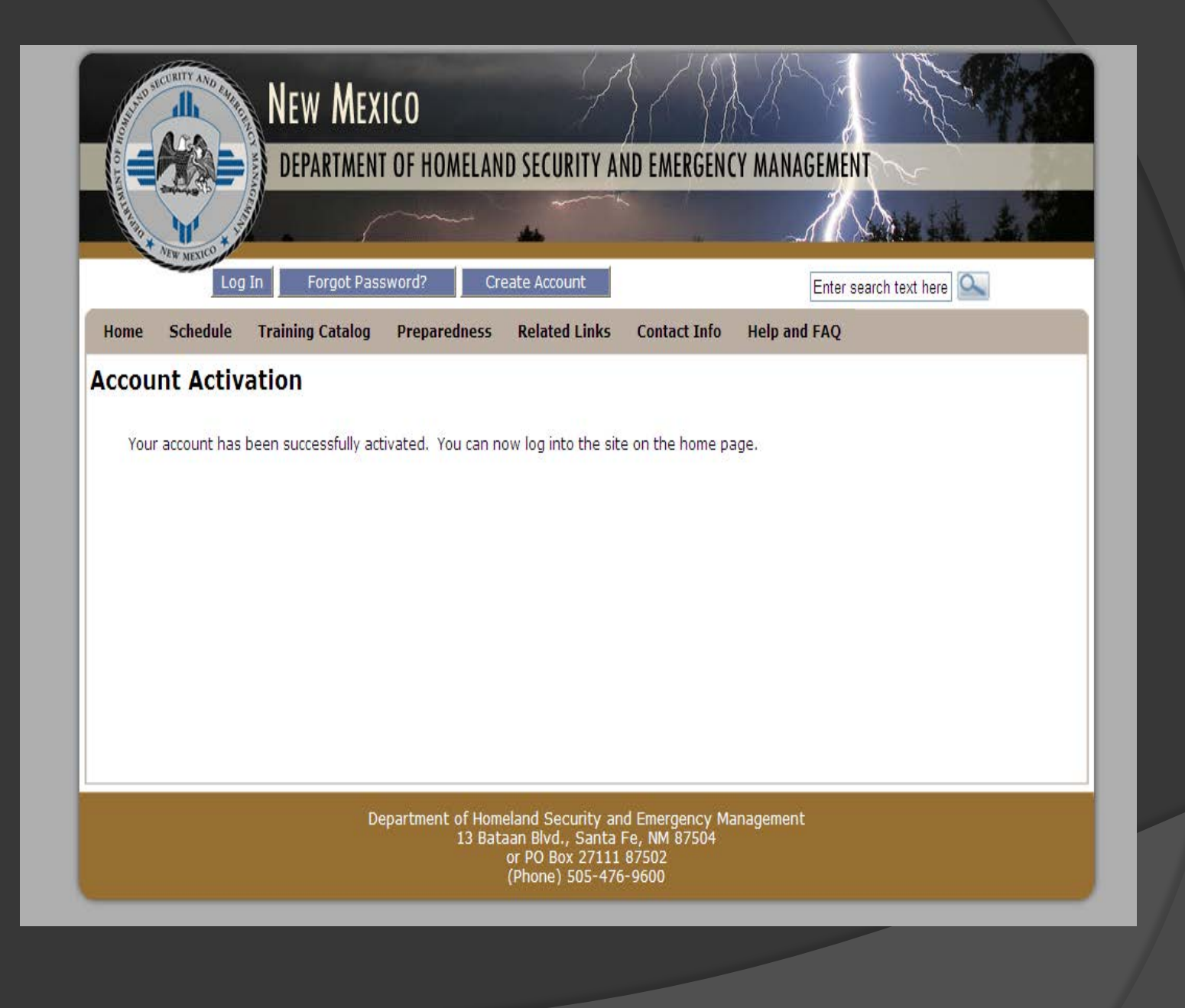

### \*Primary Job Duty

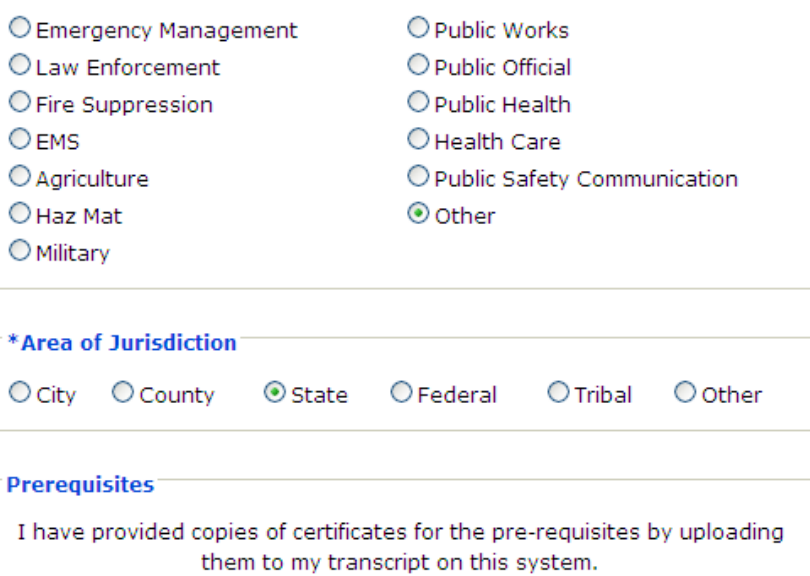

 $\odot$  Yes  $\bigcirc$  No

Register

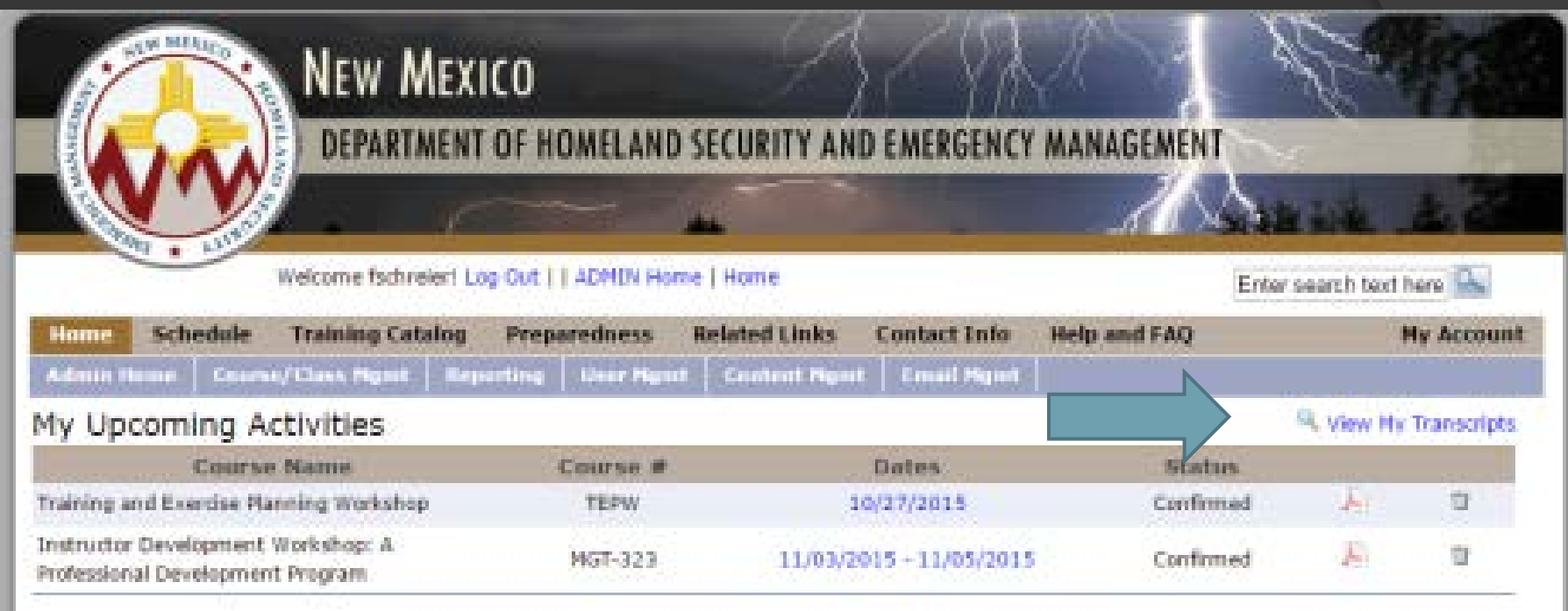

**After logging In From the Home page You can click …"View My Transcripts"**

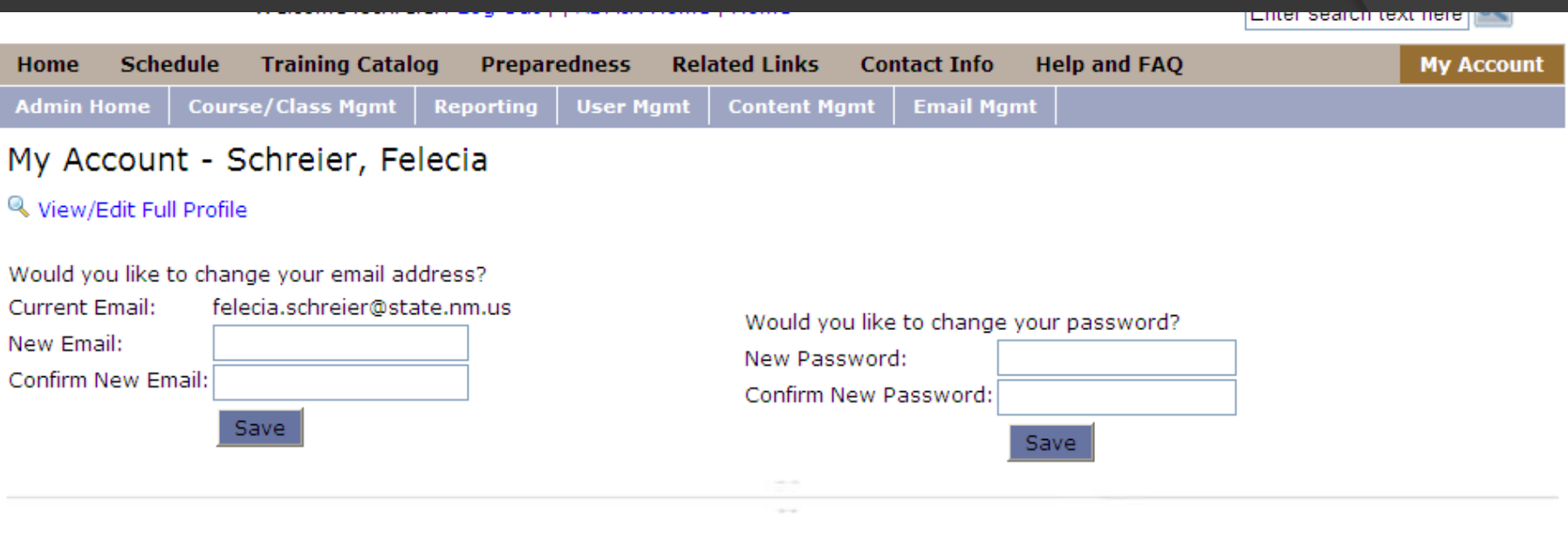

## My Transcript

### Add Additional Certificates To Your Transcript

A

Print Transcript

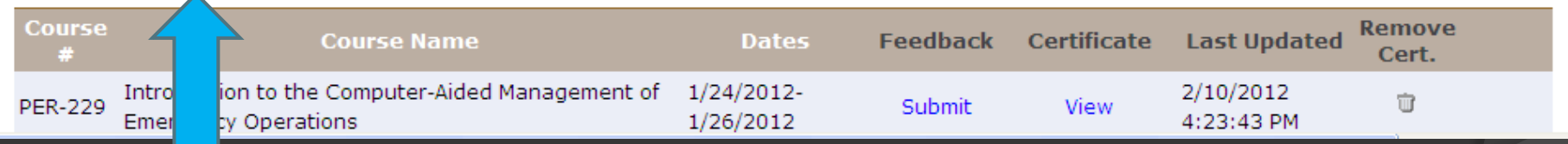

# **And here is how you can put you additional certificates in**

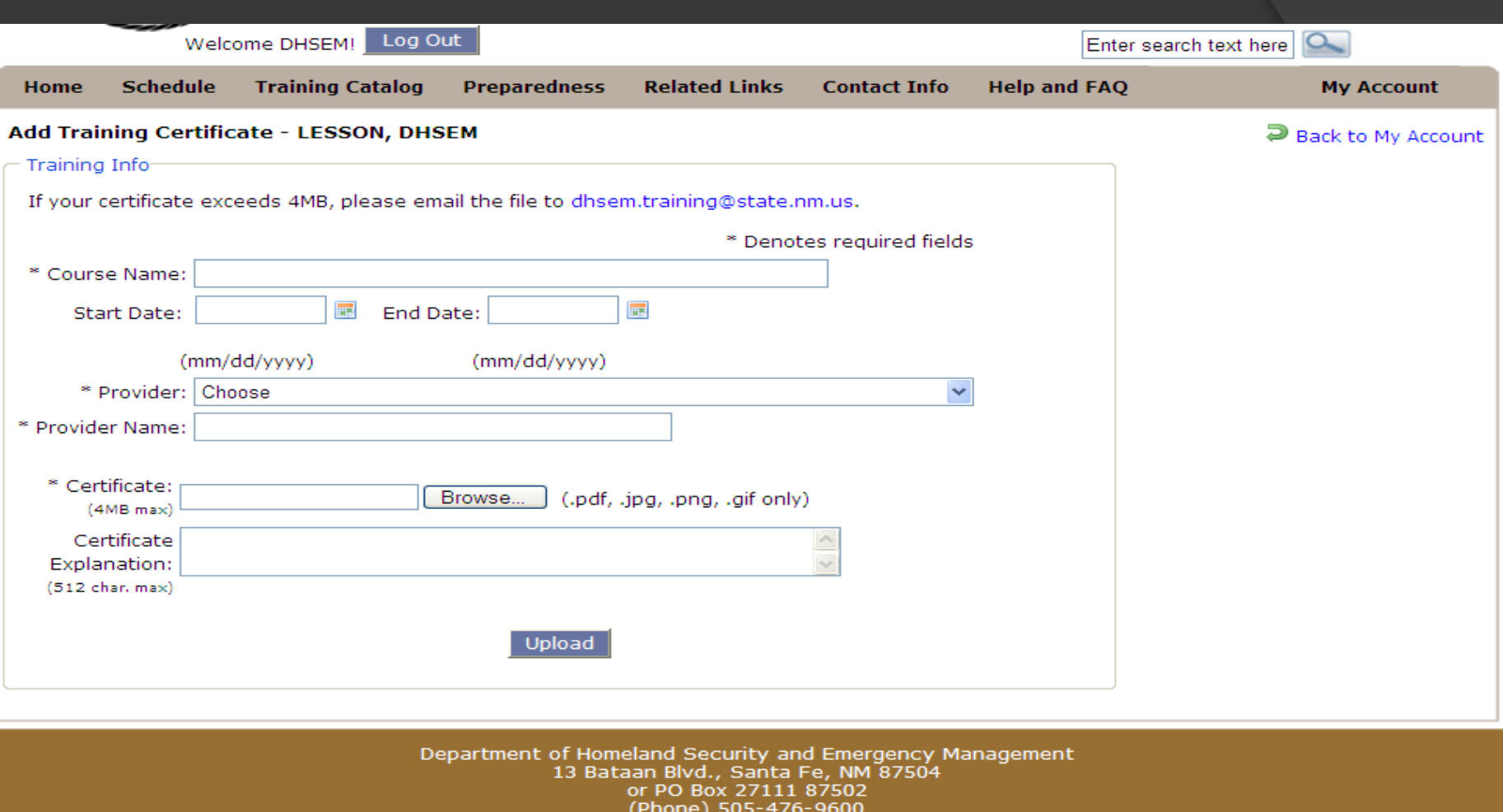

This is the window that opens up

Step 1: Take the name directly from the certificate.

The Start Date and End Date are the ones on the certificate and they can be the same date (it may be a one day class)

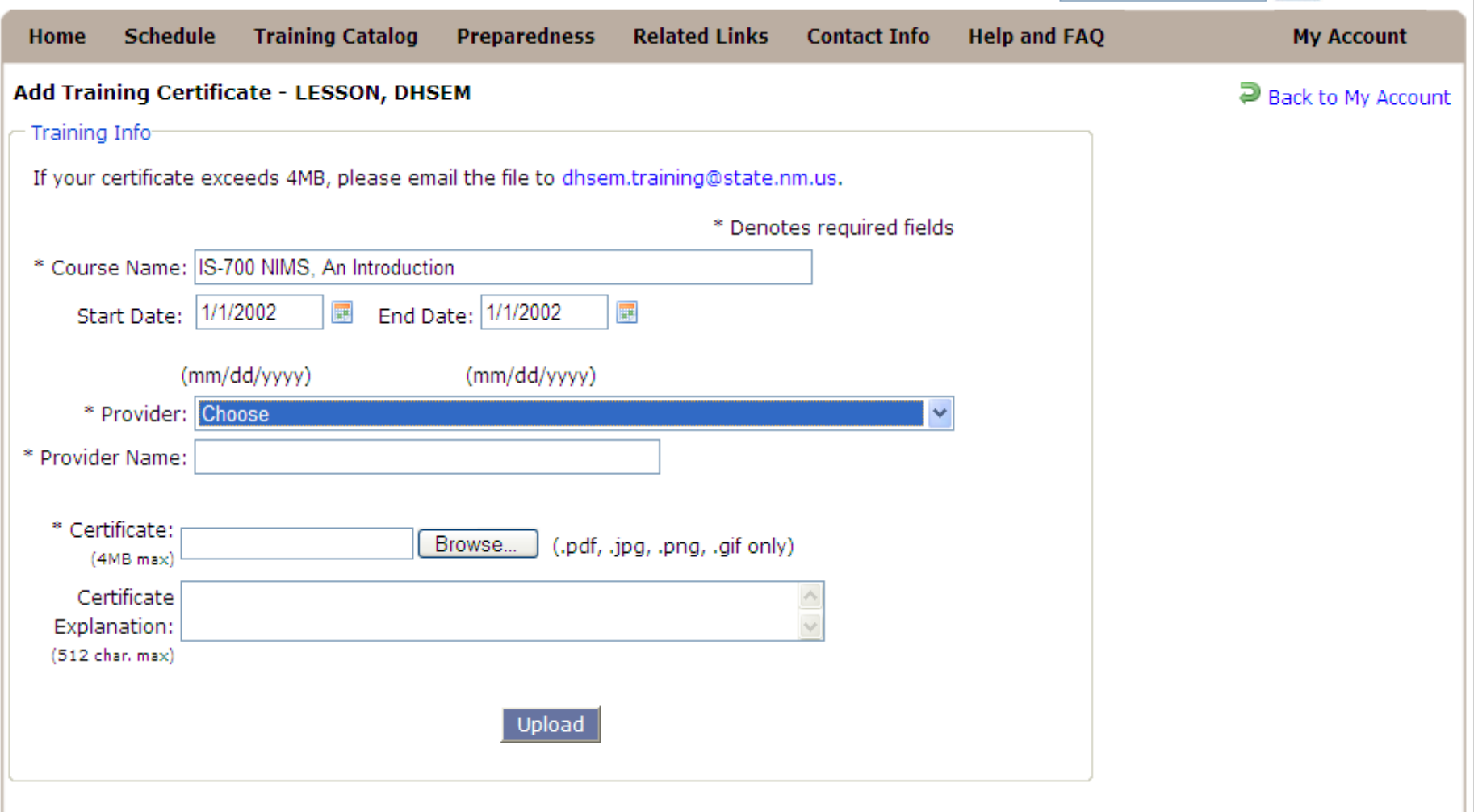

**Step 2: Provider is who gave the class, it is a Pull down menu**

## Add Training Certificate - LESSON, DHSEM

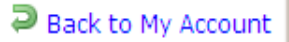

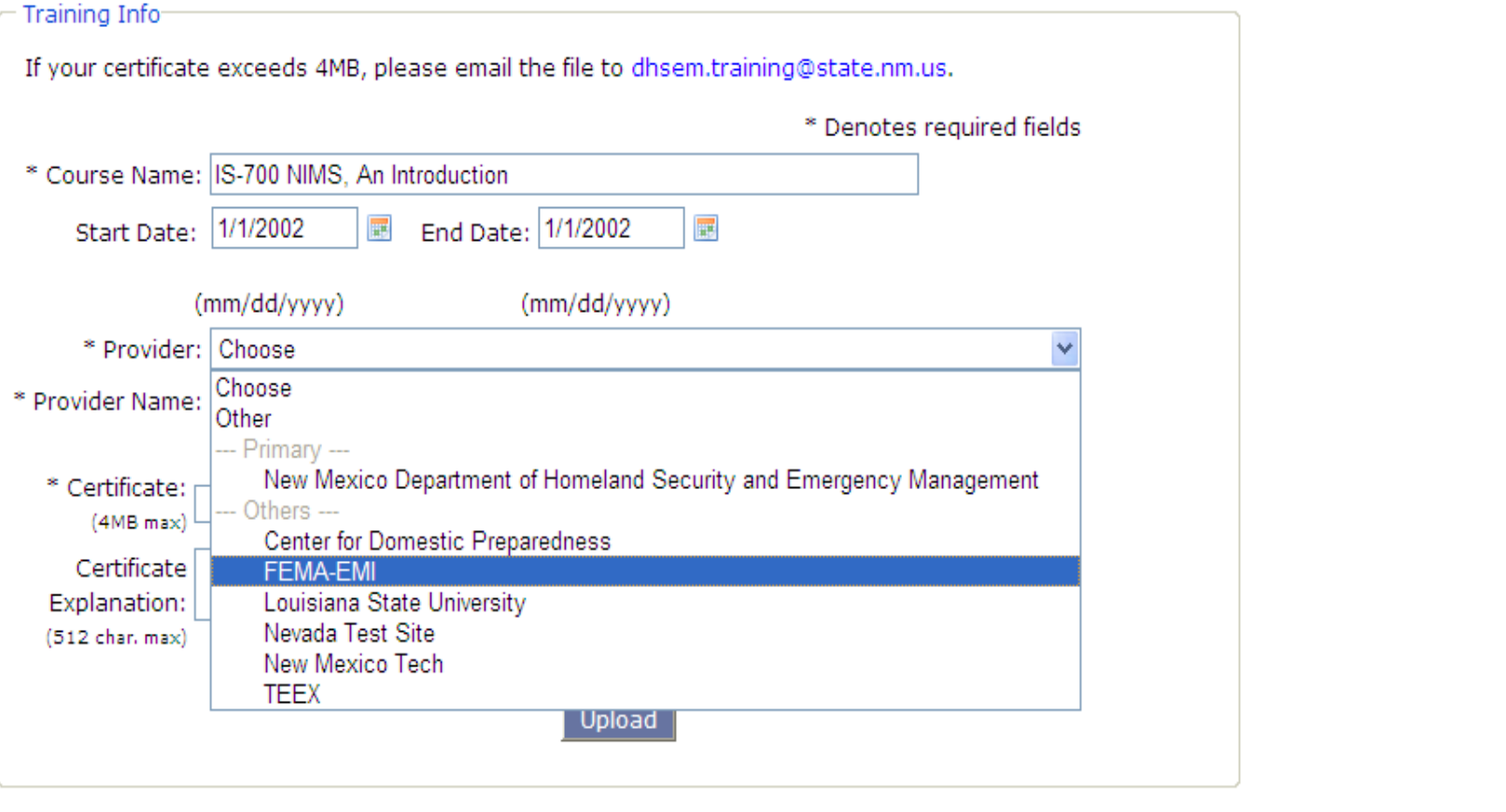

**Here are the choices if it is not listed choose other, and type in the Providers Name in the Lower Box**

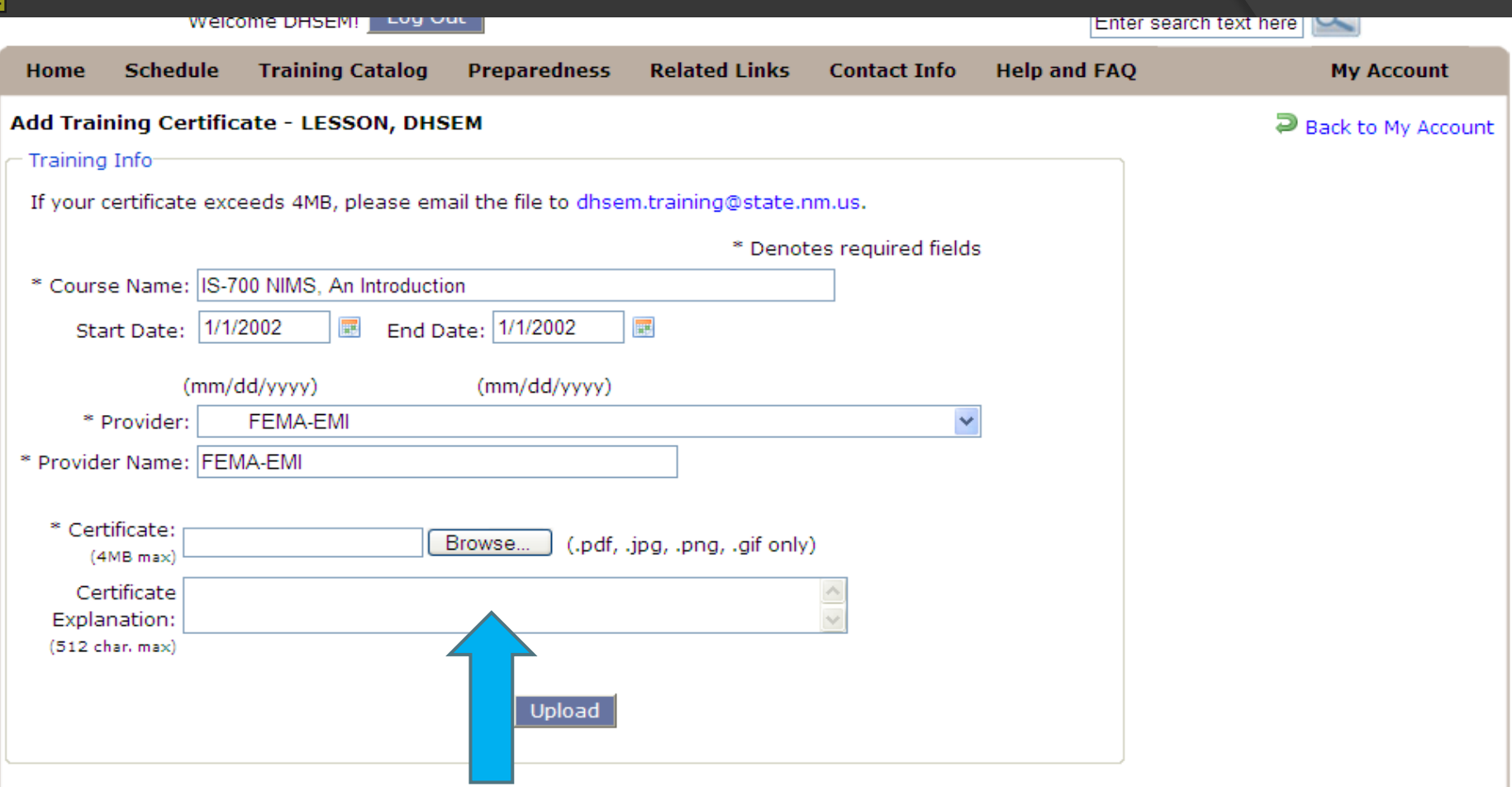

**Attach your scanned copy of the single certificate by using the "Browse" button.** 

**The certificate is one that you have saved on your computer and are now uploading to our website.**

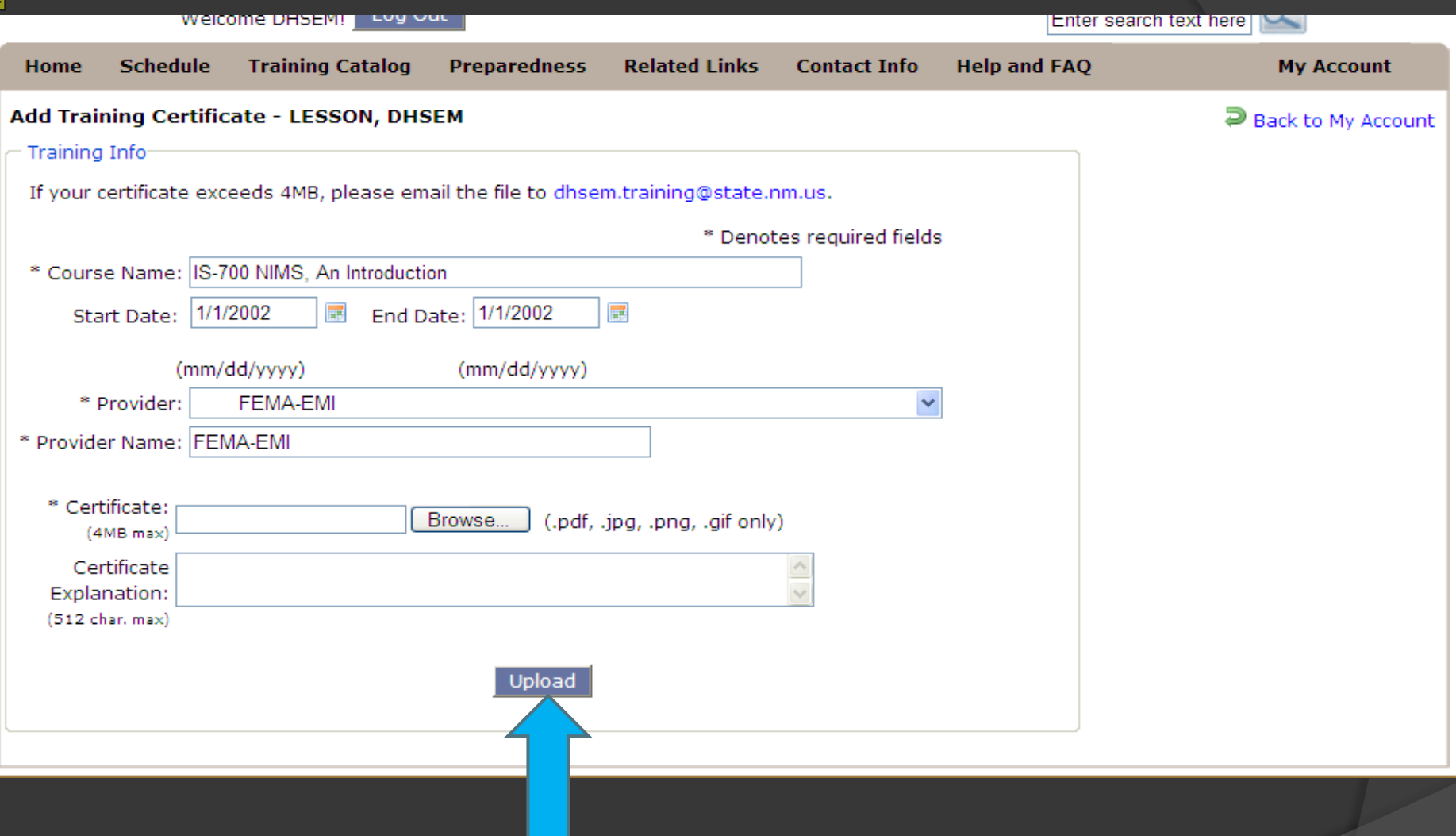

# PREPARINGNEWMEXICO.ORG